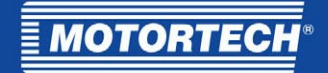

# TempScan20 – Temperaturmodul

## Betriebsanleitung

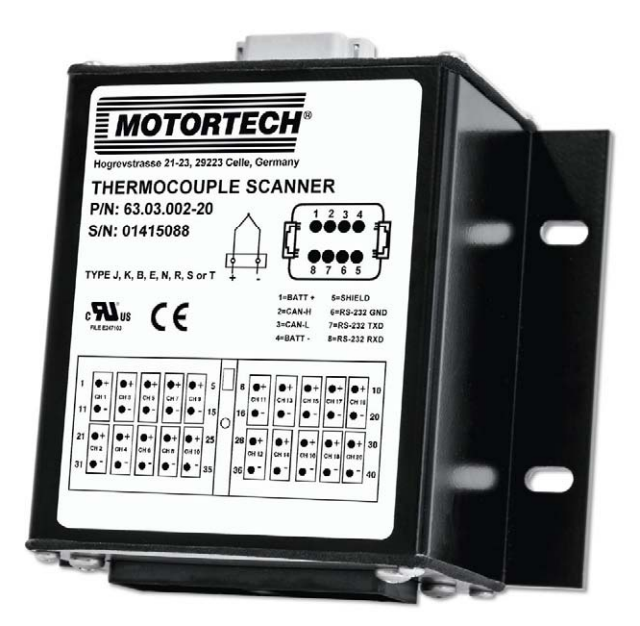

P/N 01.40.001-DE | Rev. 08/2019

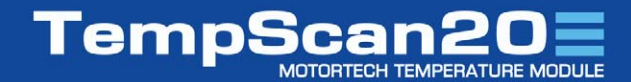

#### Originalbetriebsanleitung

#### Copyright

© Copyright 2019 MOTORTECH GmbH. Alle Rechte vorbehalten.

Weitergabe und Vervielfältigung dieser Publikation oder von Teilen daraus sind, zu welchem Zweck und in welcher Form auch immer, ohne die ausdrückliche schriftliche Genehmigung durch MOTORTECH nicht gestattet. In dieser Publikation enthaltene Informationen können ohne vorherige Ankündigung geändert werden.

#### Marken

MOTORTECH-Produkte und das MOTORTECH-Logo sind eingetragene und/oder gewohnheitsrechtliche Warenzeichen der MOTORTECH GmbH. Alle weiteren in der Publikation verwendeten oder gezeigten Marken und Logos sind Eigentum der jeweiligen Rechtsinhaber.

# I Inhaltsverzeichnis

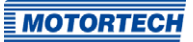

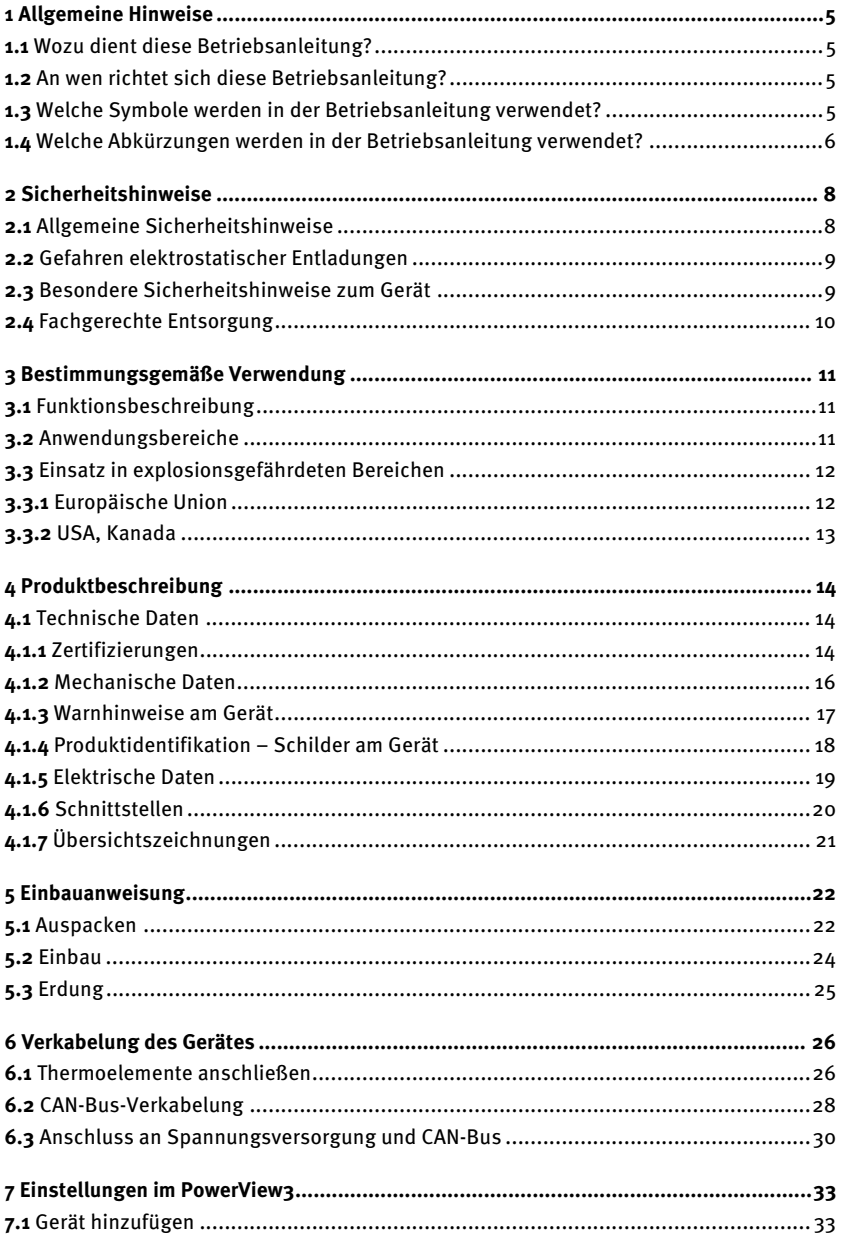

# Inhaltsverzeichnis

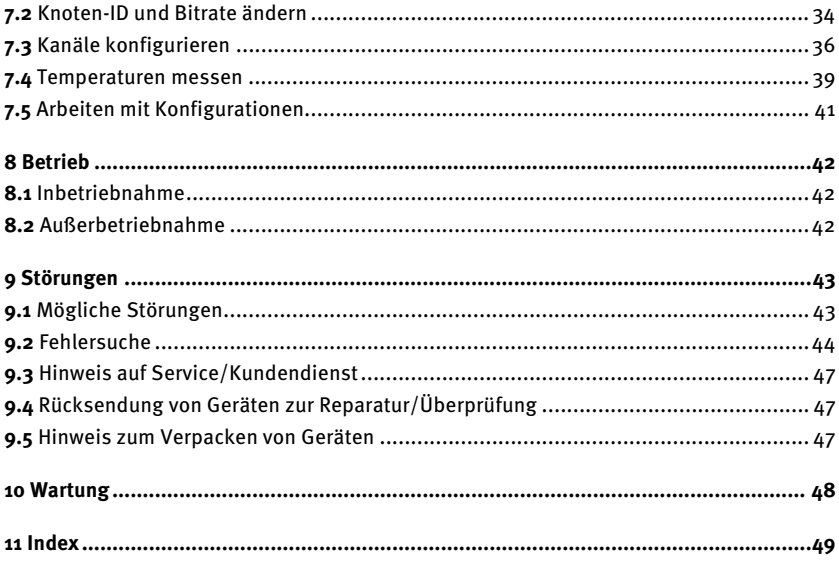

## <span id="page-4-0"></span>**1 Allgemeine Hinweise**

Lesen Sie vor dem Einsatz diese Betriebsanleitung sorgfältig durch und machen Sie sich mit dem Produkt vertraut. Eine Installation und Inbetriebnahme sollte ohne Lesen und Verstehen dieses Dokumentes nicht durchgeführt werden. Bewahren Sie die Betriebsanleitung griffbereit auf, um im Bedarfsfall nachschlagen zu können.

### <span id="page-4-1"></span>**1.1** Wozu dient diese Betriebsanleitung?

Diese Betriebsanleitung dient als Hilfe bei Installation und Betrieb des Produktes und unterstützt das Fachpersonal bei allen durchzuführenden Bedienungs- und Wartungsarbeiten. Des Weiteren ist diese Anleitung dazu bestimmt, Gefahren für Leben und Gesundheit des Benutzers und Dritter abzuwenden.

### <span id="page-4-2"></span>**1.2** An wen richtet sich diese Betriebsanleitung?

Die Betriebsanleitung ist eine Verhaltensanweisung für Personal, das mit der Aufstellung, Bedienung, Wartung und Instandsetzung von Gasmotoren betraut ist. Es werden dabei ein entsprechender Grad an Fachkenntnissen über den Betrieb von Gasmotoren sowie Grundkenntnisse über elektronische Zündsysteme vorausgesetzt. Personen, die lediglich befugt sind, den Gasmotor zu bedienen, sind vom Betreiber einzuweisen und ausdrücklich auf mögliche Gefahren hinzuweisen.

## <span id="page-4-3"></span>**1.3** Welche Symbole werden in der Betriebsanleitung verwendet?

Folgende Symbole werden in dieser Anleitung verwendet und müssen beachtet werden:

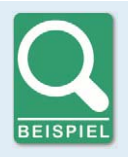

#### **Beispiel**

Das Symbol kennzeichnet Beispiele, die Ihnen notwendige Handlungsschritte und Techniken verdeutlichen. Darüber hinaus erhalten Sie über die Beispiele zusätzlich Informationen, die Ihr Wissen vertiefen.

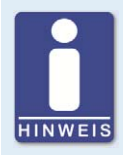

#### **Hinweis**

Das Symbol kennzeichnet wichtige Hinweise für den Bediener. Beachten Sie diese. Darüber hinaus wird das Symbol für Übersichten verwendet, die Ihnen eine Zusammenfassung der notwendigen Arbeitsschritte geben.

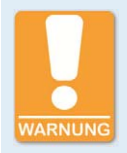

#### **Warnung**

Das Symbol kennzeichnet Warnungen für mögliche Gefahren von Sachbeschädigung oder Gefahren für die Gesundheit. Lesen Sie diese Warnhinweise sorgfältig und treffen Sie die genannten Vorsichtsmaßnahmen.

**MOTORTECH** 

## **1 Allgemeine Hinweise**

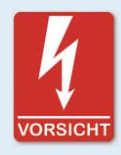

### **Vorsicht**

Das Symbol kennzeichnet Warnungen für Lebensgefahr insbesondere durch Hochspannung. Lesen Sie diese Warnhinweise sorgfältig und treffen Sie die genannten Vorsichtsmaßnahmen.

## <span id="page-5-0"></span>**1.4** Welche Abkürzungen werden in der Betriebsanleitung verwendet?

In der Betriebsanleitung oder in der Bedienoberfläche werden folgende Abkürzungen verwendet.

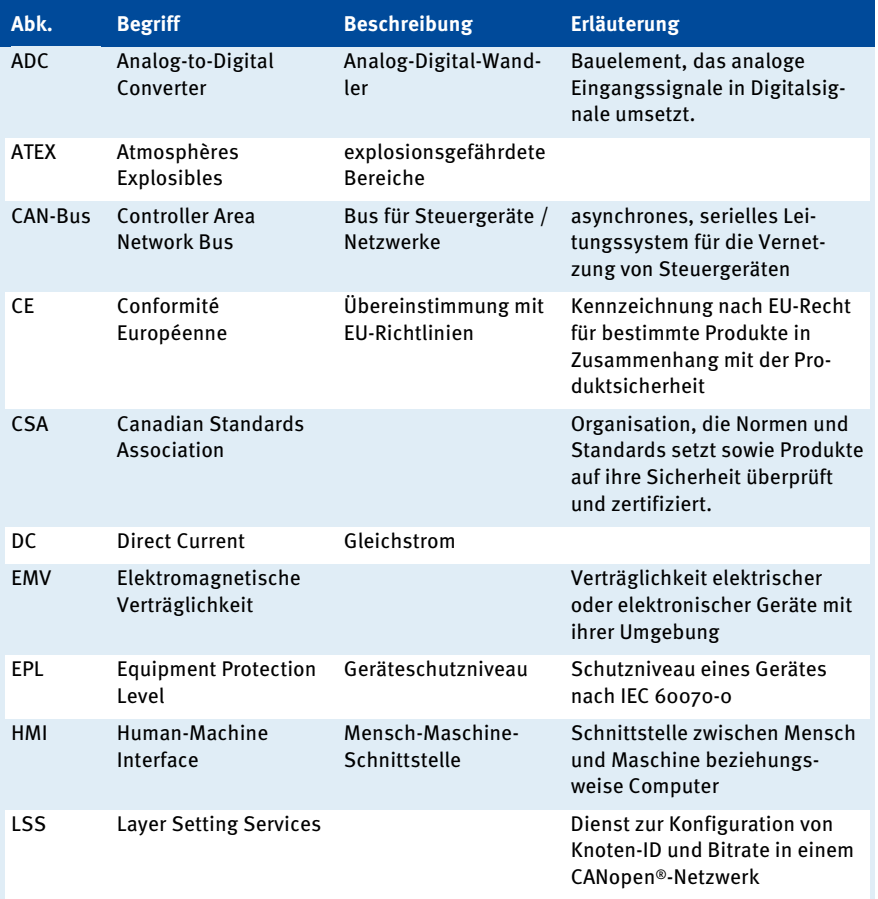

# 1 Allgemeine Hinweise

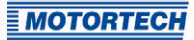

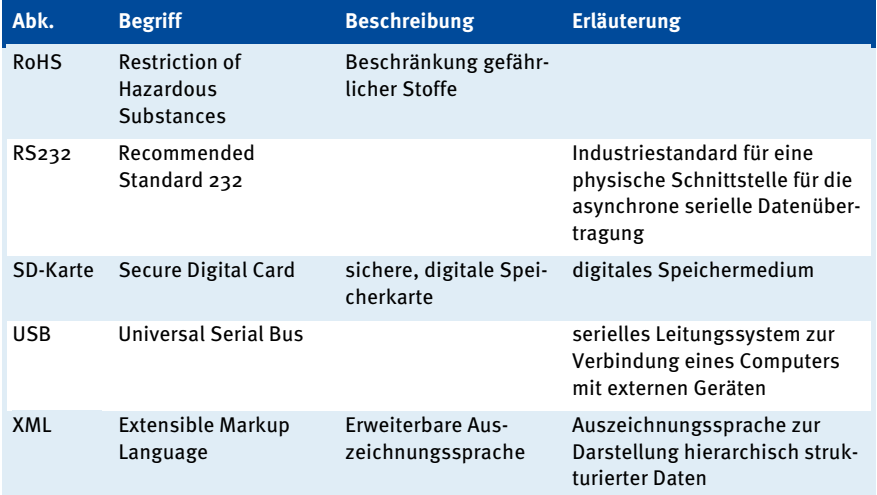

# <span id="page-7-0"></span>2 Sicherheitshinweise

## <span id="page-7-1"></span>**2.1** Allgemeine Sicherheitshinweise

Die MOTORTECH-Geräte sind nach dem aktuellen Stand der Technik gefertigt und entsprechend betriebssicher. Trotzdem können vom Gerät Gefahren ausgehen oder Schäden auftreten, wenn die folgenden Hinweise nicht beachtet werden:

- Der Gasmotor darf nur von ausgebildetem und autorisiertem Personal bedient werden.
- Betreiben Sie das Gerät nur innerhalb der in den technischen Daten vorgegebenen Parameter.
- Nutzen Sie das Gerät nur sach- und bestimmungsgemäß.
- Wenden Sie niemals Gewalt an.
- Bei allen Arbeiten, wie z. B. Installation, Umstellung, Anpassung, Wartung und Instandsetzung, müssen alle Geräte spannungslos und gegen unbeabsichtigtes Wiedereinschalten gesichert sein.
- Führen Sie nur Wartungs- und Instandsetzungsarbeiten durch, die in dieser Betriebsanleitung beschrieben sind, und halten Sie sich bei der Ausführung an die beschriebenen Anweisungen.
- Verwenden Sie für die Instandhaltung des Gerätes grundsätzlich nur durch MOTORTECH gelieferte Ersatzteile.
- Weitere Arbeiten dürfen nur von durch MOTORTECH autorisiertem Personal durchgeführt werden. Bei Missachtung erlischt jegliche Gewährleistung für die ordnungsgemäße Funktion des Gerätes sowie die Verantwortung für die Gültigkeit der Zulassungen.
- Sicherheitseinrichtungen dürfen nicht demontiert oder außer Betrieb gesetzt werden.
- Vermeiden Sie alle Tätigkeiten, die die Funktion des Gerätes beeinträchtigen können.
- Betreiben Sie das Gerät nur in einwandfreiem Zustand.
- Untersuchen Sie alle Veränderungen, die beim Betrieb des Gasmotors auftreten.
- Halten Sie alle für den Betrieb Ihrer Anlage gültigen auch hier nicht ausdrücklich genannten – Gesetze, Richtlinien und Vorschriften ein.
- Wenn die gasführenden Teile des Systems nicht vollständig dicht sind, kann Gas austreten und es besteht Explosionsgefahr. Das Einatmen von Gas kann außerdem zum Tod oder zu schweren Gesundheitsschäden führen. Überprüfen Sie daher nach allen Montagearbeiten die Dichtheit des Systems.
- Sorgen Sie immer für ausreichende Belüftung des Motorenraumes.
- Sorgen Sie für sicheren Stand am Gasmotor.
- Bei heißen Oberflächen besteht Verbrennungsgefahr. Lassen Sie den Motor abkühlen, bevor Sie mit den Arbeiten beginnen.
- Die persönliche Schutzausrüstung (PSA), z. B. Sicherheitsschuhe und Handschuhe, muss bei allen Arbeiten am Motor getragen werden.
- Ihr Verhalten kann mögliche Restrisiken auf ein Minimum reduzieren. Achten Sie auf einen verantwortungsvollen Umgang mit dem Gerät.

## 2 Sicherheitshinweise

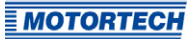

## <span id="page-8-0"></span>**2.2** Gefahren elektrostatischer Entladungen

Elektronische Geräte sind gegenüber statischer Elektrizität empfindlich. Um diese Komponenten vor Schäden durch statische Elektrizität zu schützen, müssen zur Minimierung oder Vermeidung elektrostatischer Entladungen besondere Vorsichtsmaßnahmen getroffen werden.

Befolgen Sie diese Vorsichtsmaßnahmen, wenn Sie mit dem Gerät oder in der Nähe arbeiten.

- Sorgen Sie vor der Durchführung von Wartungs- und Instandsetzungsarbeiten für eine Entladung der statischen Elektrizität Ihres Körpers.
- Tragen Sie zur Vermeidung von statischer Elektrizität an Ihrem Körper keine Kleidung aus synthetischen Materialien. Ihre Kleidung sollte daher aus Baumwoll- oder Baumwollmischmaterialien bestehen.
- Halten Sie Kunststoffe wie z. B. Vinyl- und Styropormaterialien von der Regelung, den Modulen und der Arbeitsumgebung soweit wie möglich fern.
- Entfernen Sie die Leiterplatten nicht aus dem Gehäuse des Gerätes.

## <span id="page-8-1"></span>**2.3** Besondere Sicherheitshinweise zum Gerät

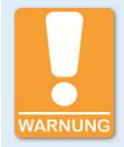

#### **Explosionsgefahr!**

Führen Sie unter keinen Umständen Arbeiten an elektrischen Verbindungen durch, während der Stromkreis aktiv ist. Wenn sich das System in einem explosionsgefährdeten Bereich befindet, besteht Explosionsgefahr.

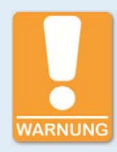

#### **Explosionsgefahr!**

Entflammbare Gase oder Dämpfe können in das Gerät eindringen. Beachten Sie beim Einbau in einen explosionsgefährdeten Bereich unbedingt die Hinweise im Abschnitt Einsatz in explosionsgefährdeten Bereichen auf Seite [12.](#page-11-0) 

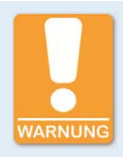

#### **Gefahr der Zerstörung!**

Starke elektromagnetische Felder können das TempScan20 beeinflussen oder zerstören. Montieren Sie das Gerät daher nicht in der Nähe von Hochspannungs- oder Hochstromgeräten.

# 2 Sicherheitshinweise

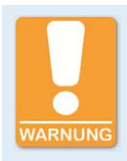

#### **Betriebssicherheit!**

Das TempScan20 und das HMI-Modul PowerView3 sind nicht für sicherheitskritische Anwendungen ausgelegt. Das CANopen®-Protokoll und die binären Ein- und Ausgänge des PowerView3 dürfen nicht für sicherheitskritische Zwecke verwendet werden.

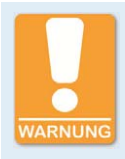

#### **Betriebssicherheit!**

Die einwandfreie Funktion des Gerätes ist nur gewährleistet, wenn das Gerät innerhalb des zulässigen Versorgungsspannungsbereichs betrieben wird. Verwenden Sie daher eine Spannungsversorgung gemäß den Vorgaben in der Betriebsanleitung.

## <span id="page-9-0"></span>**2.4** Fachgerechte Entsorgung

MOTORTECH-Geräte können nach Nutzungsbeendigung wie gewohnt mit dem Gewerbeabfall entsorgt oder an MOTORTECH zurückgesandt werden. Wir sorgen für eine umweltschonende Entsorgung.

## <span id="page-10-0"></span>3 Bestimmungsgemäße Verwendung

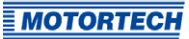

### <span id="page-10-1"></span>**3.1** Funktionsbeschreibung

Das Temperaturmodul TempScan20 dient der Temperaturmessung von bis zu 20 Thermoelementen der Typen B, E, J, K, N, R, S und T. Bei Über- und Untertemperaturen können Warnungen und Fehlermeldungen über den CAN-Bus gesendet werden. Die Konfiguration des Gerätes und die Verarbeitung von Messwerten erfolgen über das HMI-Display PowerView3 von MOTORTECH, das über den CAN-Bus mit dem TempScan20 verbunden sein muss.

### <span id="page-10-2"></span>**3.2** Anwendungsbereiche

Das Temperaturmodul TempScan20 ist für den Einsatz im industriellen Bereich an Stromgeneratoren und stationären Gasmotoren ausgelegt und unterstützt Thermoelemente der Typen B, E, J, K, N, R, S und T. Das TempScan20 wird gemeinsam mit dem HMI-Modul PowerView3 betrieben. Das TempScan20 unterstützt keine sicherheitskritischen Anwendungen.

Jede andere Verwendung als die in der Betriebsanleitung beschriebene ist als nicht bestimmungsgemäße Verwendung anzusehen und führt zum Erlöschen jeglicher Gewährleistung.

# 3 Bestimmungsgemäße Verwendung

## <span id="page-11-0"></span>**3.3** Einsatz in explosionsgefährdeten Bereichen

### <span id="page-11-1"></span>**3.3.1** Europäische Union

Das TempScan20 ist nach ATEX-Richtlinie 2014/34/EU für den Einsatz in einem explosionsgefährdeten Bereich der Zone 2 in der Europäischen Union zertifiziert:

 $\textcircled{k}$  II 3G Ex nA IIC T4 Gc

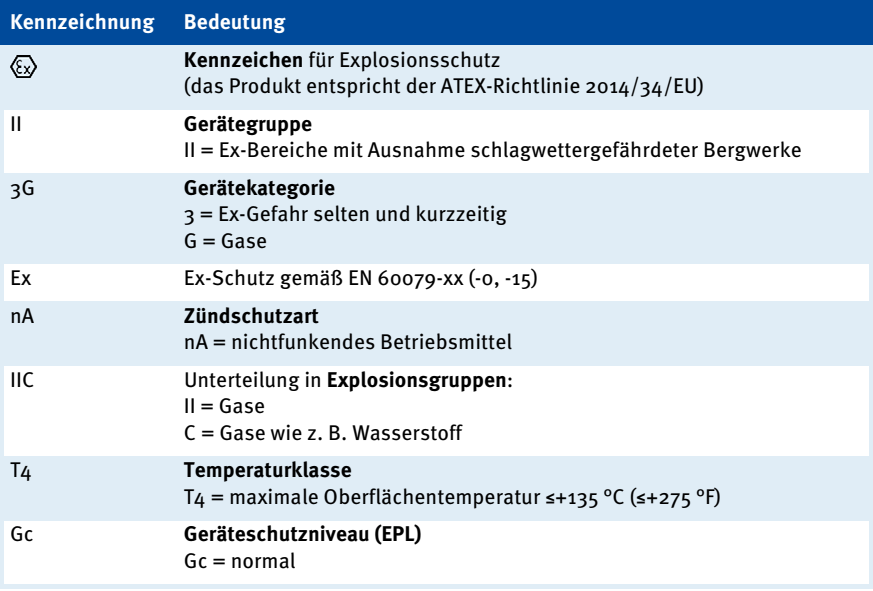

Ex-Umgebungstemperaturbereich: −40 °C ≤ Tamb ≤ +70 °C (−40 °F ≤ Tamb ≤ +158 °F)

Beachten Sie hierfür unbedingt die nachfolgenden besonderen Bedingungen für den Einsatz:

– Die Spannungsversorgung muss einen Überspannungsschutz aufweisen, der keine Spannungsspitzen von mehr als 140 % der Nennspannung zulässt.

## **3 Bestimmungsgemäße Verwendung**

– Der Endbenutzer muss für die betreffenden Anschlüsse DEUTSCH®-Gegenstecker der folgenden Ausführungen verwenden:

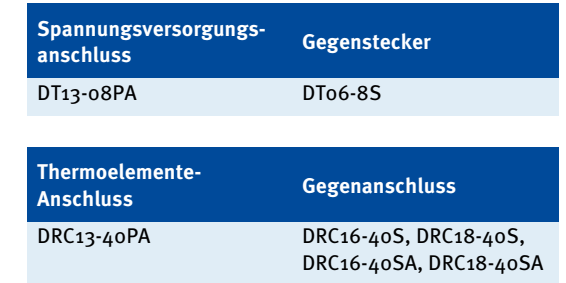

– Das Gerät muss am endgültigen Montageort vor ultravioletten Lichtquellen geschützt werden.

## <span id="page-12-0"></span>**3.3.2** USA, Kanada

Das TempScan20 ist von der CSA für den Einsatz in einem explosionsgefährdeten Bereich der Klasse I, Division 2, Gruppen A, B, C und D, T4 in den USA und Kanada zertifiziert. Beachten Sie hierfür unbedingt die Hinweise des CSA-Zertifikats 70017536, das dem Produkt beiliegt.

**MOTORTECH** 

## <span id="page-13-1"></span><span id="page-13-0"></span>**4.1** Technische Daten

### <span id="page-13-2"></span>**4.1.1** Zertifizierungen

Das TempScan20 ist wie folgt zertifiziert:

#### UL

- UL 508 (April 2010) (FTPM2) Controls for Stationary Engine Driven Assemblies
- cUL C22.2 No. 14-18 (2018)

#### **CSA**

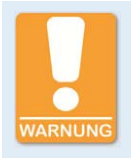

#### **Einsatz in explosionsgefährdeten Bereichen!**

Für den Einsatz in einem explosionsgefährdeten Bereich in den USA und Kanada gemäß CSA beachten Sie unbedingt die Hinweise des CSA-Zertifikats 70017536, das dem Produkt beiliegt.

- Class I, Division 2, Groups A, B, C, D; T4
- Class 1, Zone 2, AEx/Ex nA IIC T4 Gc IP54
- CAN/CSA-C22.2 No. 0-M91 (R2001)
- CAN/CSA-C22.2 No. 60079-0:11
- CAN/CSA-C22.2 No. 61010-1-12
- CAN/CSA-C22.2 No. 60079-15:12
- CSA Std. C22.2 No. 213-M1987
- ANSI/ISA-61010-1 (82.02.01)
- ANSI/ISA-12.12.01-2013
- ANSI/UL 60079-0:13
- ANSI/UL 60079-15:12

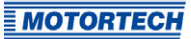

#### CE

– ATEX-Richtlinie 2014/34/EU

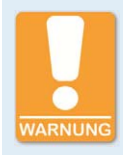

#### **Einsatz in explosionsgefährdeten Bereichen!**

Für den Einsatz in einem explosionsgefährdeten Bereich nach ATEX-Richtlinie 2014/34/EU in der Europäischen Union beachten Sie unbedingt die Hinweise im Abschnitt Europäische Union auf Seit[e 12.](#page-11-1)

- EN 60079-0:2012 + A11:2013 Explosionsgefährdete Bereiche Teil 0: Betriebsmittel Allgemeine Anforderungen
- EN 60079-15:2010 Explosionsfähige Atmosphäre Teil 15: Geräteschutz durch Zündschutzart "n"
- EMV-Richtlinie 2014/30/EU
	- EN 55011:2009 + A1:2010 Industrielle, wissenschaftliche und medizinische Geräte Funkstörungen - Grenzwerte und Messverfahren
	- EN 61000-6-2:2005 + AC:2005 Elektromagnetische Verträglichkeit (EMV) Teil 6-2: Fachgrundnormen - Störfestigkeit und Industriebereich
	- EN 61000-6-4:2007 + A1:2011 Elektromagnetische Verträglichkeit (EMV) Teil 6-4: Fachgrundnormen; Störaussendung für Industriebereiche
	- EN 61326-1:2013 Elektrische Mess-, Steuer-, Regel- und Laborgeräte EMV-Anforderungen - Teil 1: Allgemeine Anforderungen
- RoHS-Richtlinie 2011/65/EU

## <span id="page-15-0"></span>**4.1.2** Mechanische Daten

Das Temperaturmodul TempScan20 hat die folgenden mechanischen Eigenschaften:

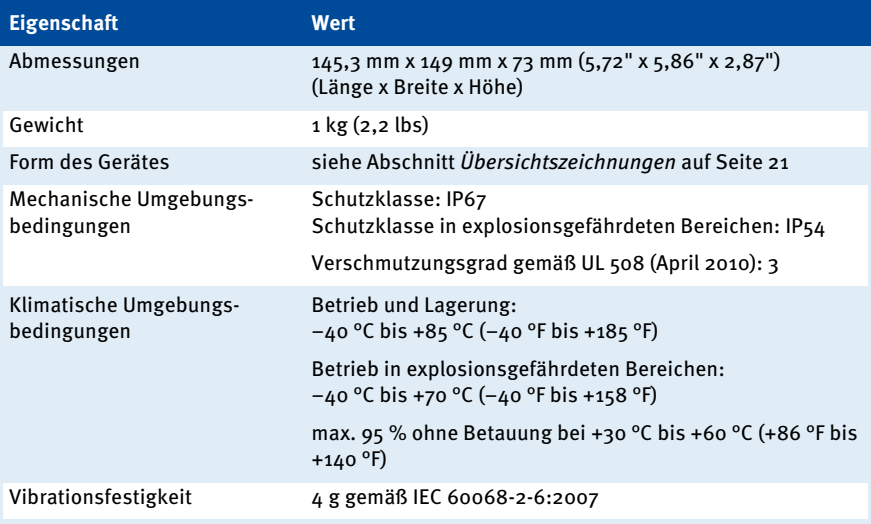

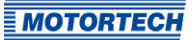

## <span id="page-16-0"></span>**4.1.3** Warnhinweise am Gerät

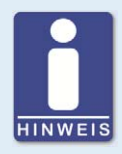

#### **Gültigkeit der Warnhinweise am Gerät**

Die Warnhinweise am Gerät sind gültig für das TempScan20 und alle daran angeschlossenen Komponenten.

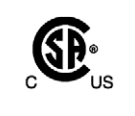

CSA 15.70017536 Class 1, Division 2, Groups A, B, C, D T4 Class 1, Zone 2, AEx/Ex nA IIC T4 Gc

248638 Installed per Control Drawing 041715

Sira 15ATEX4138X II 3 G Ex nA IIC T4 Gc

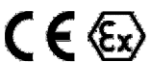

Power: 24Vdc, 100 mA Inputs: TC Output: SAE J1939 -40°C  $\leq$  Tamb  $\leq$  70°C

WARNING - EXPLOSION HAZARD - SUBSTITUTION OF COMPONENTS MAY IMPAIR SUITABILITY FOR CLASS 1, DIVISION 2. AVERTISSEMENT - RISQUE D'EXPLOSION - LA SUBSTITUTION DE COMPOSANTS PEUT RENDRE CE MATERIEL INACCEPTABLE POUR LES EMPLACEMENTS DE CLASSE 1, DIVISION 2.

MADE BY: AXIOMATIC, 5915 Wallace St, Mississauga, Canada

WARNING - EXPLOSION HAZARD - DO NOT DISCONNECT WHILE CIRCUIT IS LIVE UNLESS AREA IS KNOWN TO BE NON-HAZARDOUS. AVERTISSEMENT - RISQUE D'EXPLOSION - NE PAS DEBRANCHER TANT QUE LE CIRCUIT EST SOUS TENSION. A MOINS QU'IL NE S'AGISSE D'UN EMPLACEMENT NON DANGEREUX.

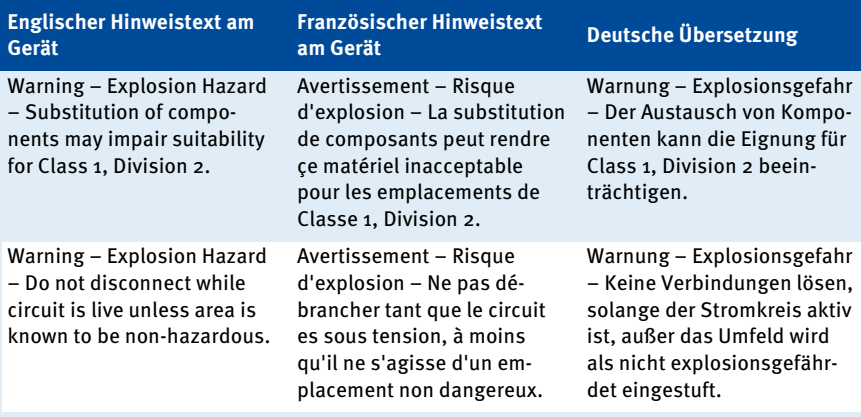

## <span id="page-17-0"></span>**4.1.4** Produktidentifikation – Schilder am Gerät

Am Gerät finden Sie die notwendigen Nummern für die eindeutige Produktidentifikation:

#### Geräteoberseite

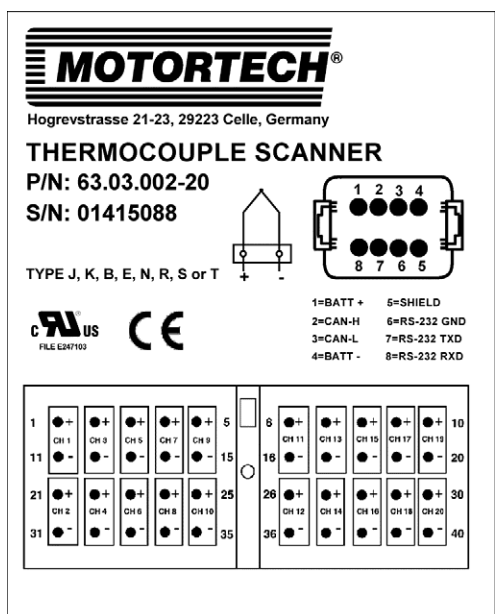

#### **Abk. Bedeutung**

- P/N Teilenummer des Temperaturmoduls
- S/N Seriennummer des Temperaturmoduls
	- Die Seriennummer setzt sich wie folgt zusammen: CCCJJTTT
		- CCC: eindeutige Chargennummer
		- JJ: Herstellungsjahr
		- TTT: Herstellungstag

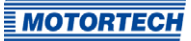

## <span id="page-18-0"></span>**4.1.5** Elektrische Daten

Das Temperaturmodul TempScan20 hat die folgenden elektrischen Eigenschaften:

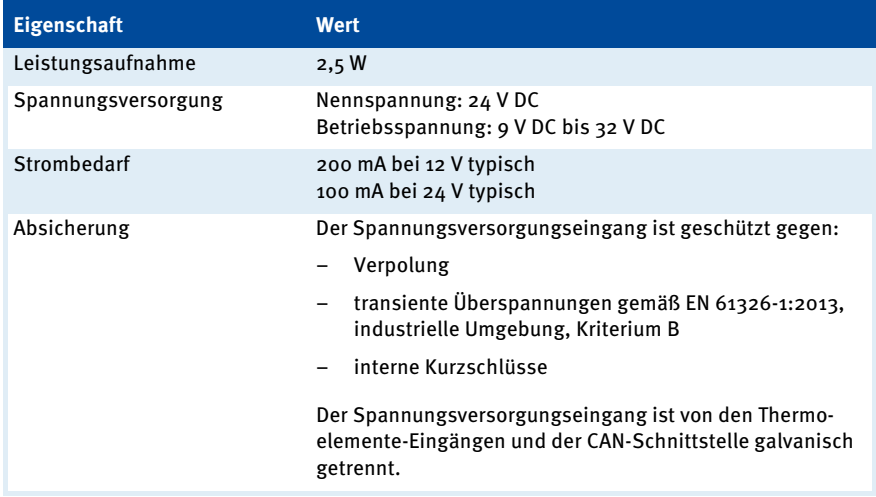

#### Elektrische Daten der Thermoelemente-Eingänge

Die Thermoelemente-Eingänge des Temperaturmoduls haben die folgenden elektrischen Daten:

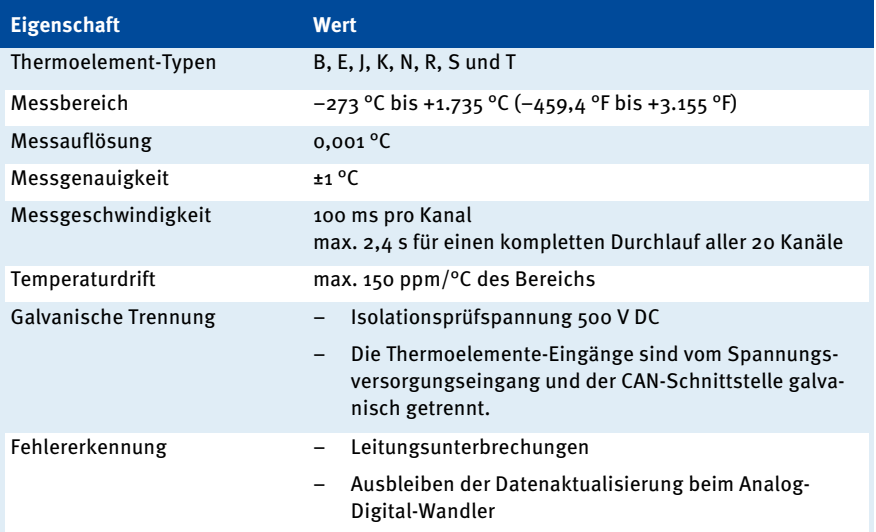

## <span id="page-19-0"></span>**4.1.6** Schnittstellen

#### CAN

- Classical Extended Frame Format (CAN 2.0B)
- galvanisch getrennt
- CANopen®-Protokoll

#### RS232

– Service-Schnittstelle (nur für den internen Gebrauch)

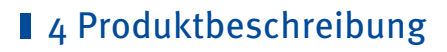

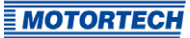

## <span id="page-20-0"></span>**4.1.7** Übersichtszeichnungen

### Abmessungen und Gerätekomponenten

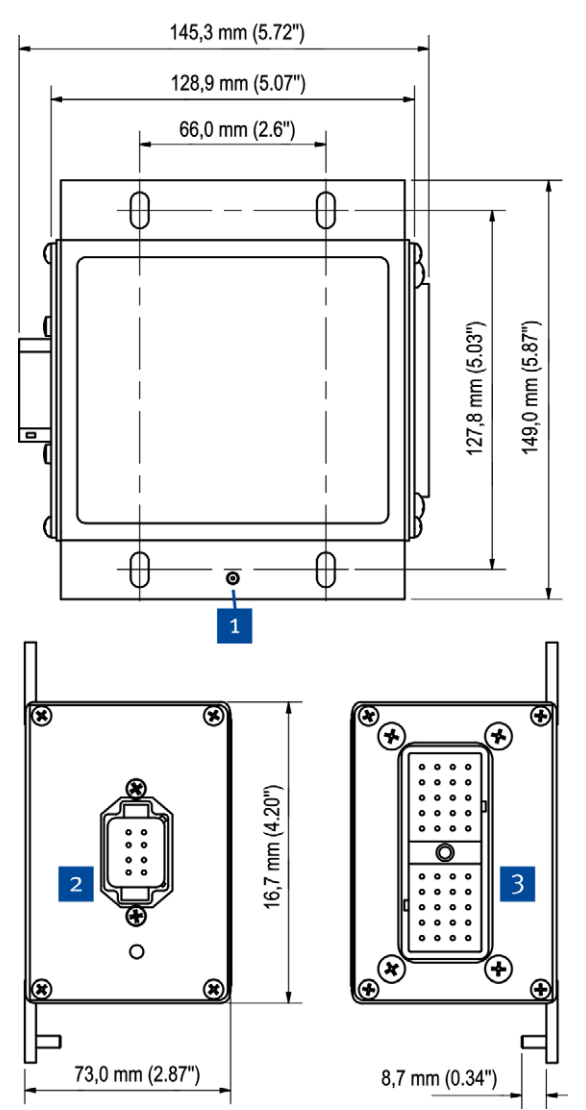

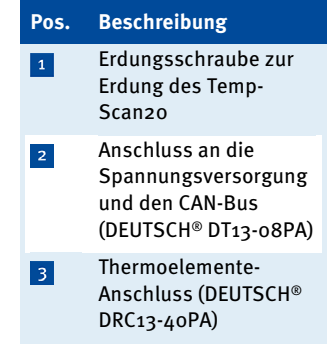

# <span id="page-21-0"></span>**I** 5 Einbauanweisung

### <span id="page-21-1"></span>**5.1** Auspacken

Packen Sie das Gerät aus, ohne es zu beschädigen und sorgen Sie dafür, dass sich die Betriebsanleitung stets in der Nähe des Gerätes befindet und zugänglich ist. Kontrollieren Sie die Vollständigkeit der Lieferung und überzeugen Sie sich davon, dass das Gerät Ihrer Anwendung entspricht.

#### Lieferumfang

Der Lieferumfang des TempScan20 umfasst:

- TempScan20-Temperaturmodul
- Betriebsanleitung
- Zubehörsatz TempScan20

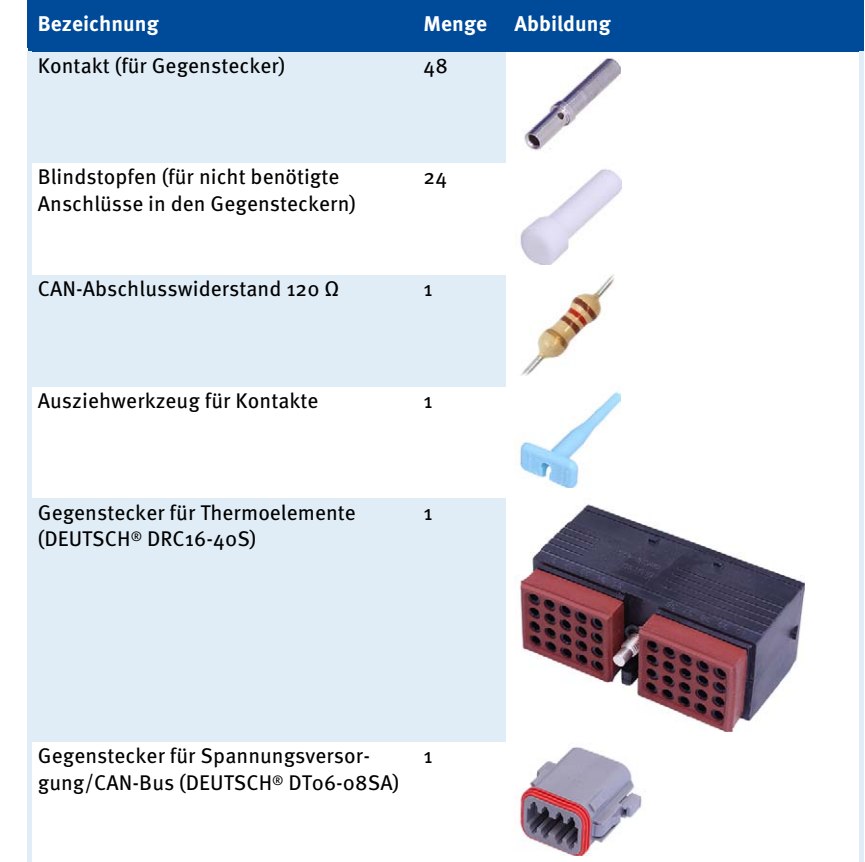

# **5 Einbauanweisung**

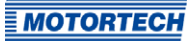

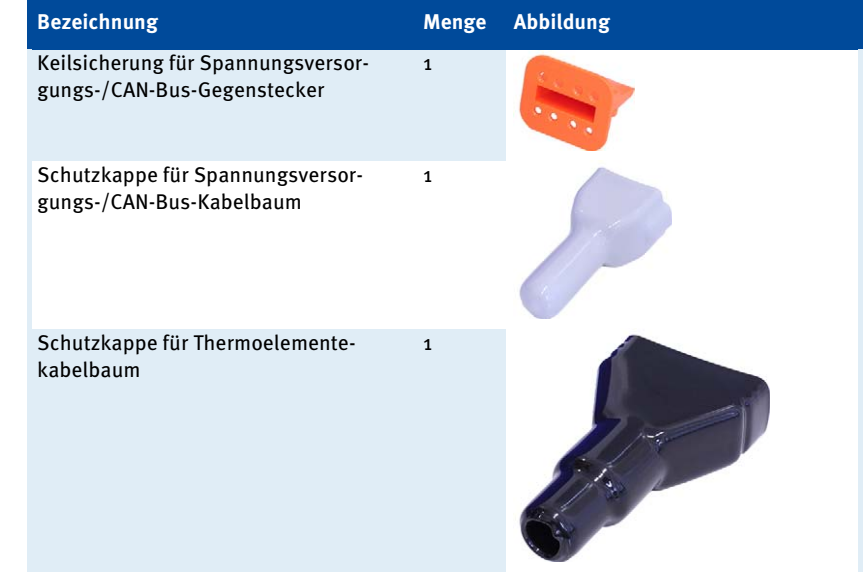

# **5 Einbauanweisung**

## <span id="page-23-0"></span>**5.2** Einbau

Das Temperaturmodul TempScan20 ist für die Montage auf dem Motor geeignet. Montieren Sie das Gerät wie folgt:

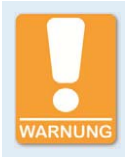

#### **Einsatz in explosionsgefährdeten Bereichen!**

Für den Einsatz in einem explosionsgefährdeten Bereich beachten Sie unbedingt die Hinweise im Abschnitt Einsatz in explosionsgefährdeten Bereichen auf Seit[e 12.](#page-11-0) 

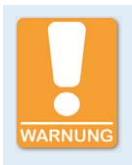

#### **Gefahr der Zerstörung!**

Starke elektromagnetische Felder können das TempScan20 beeinflussen oder zerstören. Montieren Sie das Gerät daher nicht in der Nähe von Hochspannungs- oder Hochstromgeräten.

- 1. Wählen Sie einen geeigneten Platz für das TempScan20. Beachten Sie bei Ihrer Wahl die folgenden Punkte:
	- Die maximale Leitungslänge des CAN-Busses, die abhängig von der Bitrate ist, muss eingehalten werden (siehe Abschnitt CAN-Bus-Verkabelung auf Seit[e 28\)](#page-27-0).
	- Jede Thermoelementleitung darf maximal 30 m (98') lang sein.
	- Das Versorgungsspannungskabel darf maximal 10 m (32') lang sein.
	- Montieren Sie das Gerät waagerecht, damit alle Anschlüsse seitlich abgehen. Das Gerät ist so besser gegen das Eindringen von Feuchtigkeit geschützt.
	- Das TempScan20 und die Verkabelung müssen für die Umgebungstemperatur geeignet sein (siehe Abschnitt Mechanische Daten auf Seit[e 16\)](#page-15-0).
	- Für Wartungsarbeiten am TempScan20, am Kabelbaum und für die Zugentlastung muss ausreichend Platz verbleiben.
- 2. Um den Stromkreis vor Überlast und Kurzschlüssen zu schützen, sichern Sie die Versorgungsspannungsleitung mit einer Sicherung vom Typ 3 A, 32 V DC, träge ab.
- 3. Montieren Sie das TempScan20 mit vier M6-Schrauben. Verwenden Sie hierfür Schrauben mit Festigkeitsklasse 8.8 und ziehen Sie sie mit einem Anzugsmoment von 10 Nm (7,4 lb-ft) fest. Sichern Sie die Schraubverbindung je nach Art der Befestigung mit Sicherungsmuttern nach ISO 10511:2012 oder geeigneten Sperrkantscheiben.
	- Das TempScan20 ist montiert und bereit für Erdung und Verkabelung.

# 5 Einbauanweisung

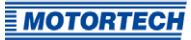

### <span id="page-24-0"></span>**5.3** Erdung

Es gibt zwei Möglichkeiten, das TempScan20 zu erden.

#### Erdung über Schutzleiter

Verbinden Sie die Erdungsschraube des TempScan20 mit einem Schutzleiter. Der Schutzleiter muss eine Öse haben und einen Querschnitt von mindestens 4 mm² aufweisen (12 AWG). Die Öse muss zwischen einer Mutter und einer Zahnscheibe platziert werden.

Die Erdung des Motors, des TempScan20 und sämtlicher dazugehöriger Ausrüstung sollte über einen gemeinsamen Punkt erfolgen.

#### Erdung über Masseband

Anstelle eines Schutzleiters kann ein Masseband verwendet werden, das gleichzeitig der Ableitung von Störströmen dient. Das Masseband muss folgende Eigenschaften haben:

- Bauweise: flaches, hohles Geflecht mit passender Öse für die Erdungsschraube
- $-$  Breite: 1,3 cm  $(0,5")$
- Maximale Länge: 30 cm (12") und eine für die Erdungsschraube geeignete Öse

## <span id="page-25-1"></span><span id="page-25-0"></span>**6.1** Thermoelemente anschließen

Bis zu 20 Thermoelemente können Sie über den mitgelieferten Gegenstecker für Thermoelemente DEUTSCH® DRC16-40S an Ihr TempScan20 anschließen. Das TempScan20 unterstützt die Thermoelement-Typen B, E, J, K, N, R, S und T. Unterschiedliche Typen können gleichzeitig angeschlossen werden.

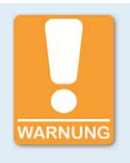

#### **Einsatz in explosionsgefährdeten Bereichen!**

Für den Einsatz in einem explosionsgefährdeten Bereich beachten Sie unbedingt die Hinweise im Abschnitt Einsatz in explosionsgefährdeten Bereichen auf Seit[e 12.](#page-11-0) 

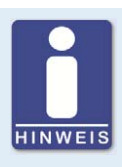

#### **Passende Thermoelemente verwenden**

Stellen Sie sicher, dass die verwendeten Thermoelemente für den geplanten Einsatz geeignet sind. Ungeeignete Thermoelemente liefern möglicherweise falsche Daten. Lesen Sie dazu die Dokumentation Ihrer Thermoelemente.

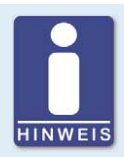

#### **Montage der Thermoelemente**

Achten Sie auf eine fachgerechte Montage der Thermoelemente. Verlängern Sie die Leitungen der Thermoelemente nur mit speziellen Verlängerungen für Thermoelemente. Lesen Sie dazu die Dokumentation Ihrer Thermoelemente.

Verwenden Sie für den Anschluss der Thermoelemente an das TempScan20 geschirmte Thermoelementleitungen. Beachten Sie dabei das Folgende:

- Schließen Sie die Schirme der Thermoelementleitungen an die Erdungsschraube an. Bei Einbau des TempScan20 in einen Schaltschrank können die Schirme alternativ am Erdungspunkt des Schaltschranks oder an einem Erdungspunkt an der Kabeldurchführung des Schaltschranks angeschlossen werden.
- Schneiden Sie die Schirmung jeder Thermoelementleitung am Thermoelement ab.
- Jede Thermoelementleitung darf maximal 30 m (98') lang sein.
- Ohne Schirmung sollte eine Thermoelementleitung für nicht mehr als 5 cm (2") freiliegen.

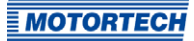

Nehmen Sie dann den Anschluss der Thermoelemente an das TempScan20 über den mitgelieferten Gegenstecker DEUTSCH® DRC16-40S wie folgt vor:

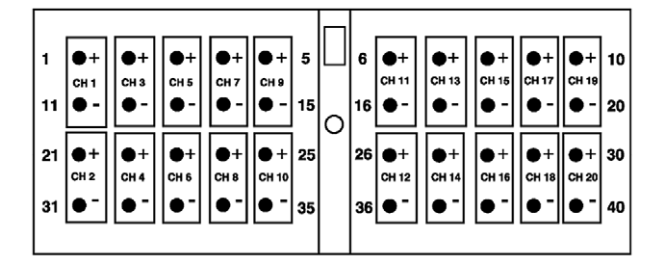

- 1. Schieben Sie die mitgelieferte Schutzkappe für den Thermoelementekabelbaum zunächst lose auf den Thermoelementekabelbaum.
- 2. Schließen Sie die Thermoelemente mit den mitgelieferten Kontakten an den Gegenstecker für Thermoelemente an. Bei Bedarf ist hierfür ein spezielles Crimpwerkzeug von MOTOR-TECH erhältlich. Beachten Sie die Belegung des Thermoelemente-Anschlusses am Temp-Scan20 (siehe Abbildung oben) und achten Sie auf die Polarität. Bei Bedarf können Sie versehentliche eingesetzte Kontakte mit dem mitgelieferten Ausziehwerkzeug für Kontakte wieder herausziehen.
- 3. Verschließen Sie nicht benötigte Öffnungen des Gegensteckers jeweils mit einem der mitgelieferten Blindstopfen, indem Sie den Blindstopfen bis zum Kopf in die betreffende Öffnung einstecken.
- 4. Schieben Sie die Schutzkappe über den Gegenstecker.
- 5. Stellen Sie sicher, dass die Spannungsversorgung zum TempScan20 unterbrochen ist.
- 6. Stecken Sie den Gegenstecker in den Thermoelemente-Anschluss am TempScan20, und schrauben Sie ihn fest.
	- ▸ Die Thermoelemente sind an das TempScan20 angeschlossen.

## <span id="page-27-0"></span>**6.2** CAN-Bus-Verkabelung

#### Allgemeines zur CAN-Bus-Verkabelung

Für die Verkabelung des CAN-Busses werden drei Adern (CAN Hi, CAN Lo und CAN Com) benötigt. Die Adern für CAN Hi und CAN Lo müssen verdrillt ausgeführt werden. Der Bus darf bei einer Bitrate von 250 kbit/s eine maximale Leitungslänge von 250 m (820') aufweisen und muss an beiden Enden durch einen Abschlusswiderstand von 120 Ω zwischen den Adern CAN Hi und CAN Lo abgeschlossen werden, um Reflexionen zu verhindern.

In der folgenden Grafik wird beispielhaft die Verkabelung von vier Geräten dargestellt:

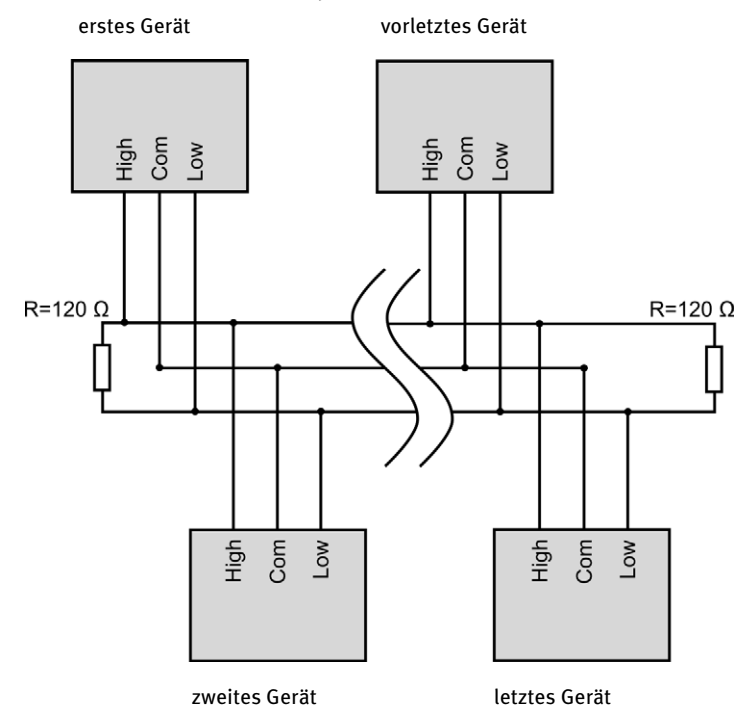

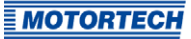

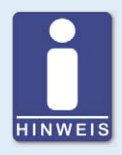

#### **CAN-Bus-Verkabelung**

Beachten Sie bei der CAN-Bus-Verkabelung die folgenden Hinweise:

- An jedem Busende muss sich ein Abschlusswiderstand von 120  $\Omega$ befinden (siehe Zeichnung).
- Die maximale Leitungslänge hängt von der Bitrate ab:

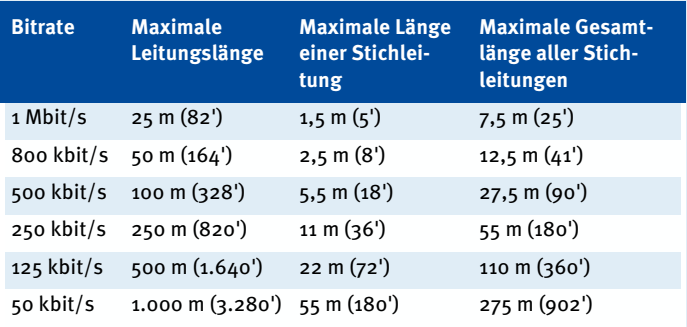

– Verwenden Sie ausschließlich Kabel, die vom Hersteller für die Verwendung im CAN-Bus spezifiziert sind.

Beim TempScan20 ist ab Werk eine Bitrate von 250 kbit/s eingestellt.

#### Schirmung und Erdung

Verwenden Sie eine geschirmte CAN-Bus-Leitung. Die Erdung des CAN-Bus-Schirms erfolgt in der Regel über das PowerView3. Weitere Informationen hierzu erhalten Sie in der PowerView3- Betriebsanleitung.

#### Einstellungen an den Geräten

Alle angeschlossenen Geräte werden am CAN-Bus als Knoten bezeichnet. Jeder Knoten wird über eine CANopen®-Knotennummer (Knoten-ID) identifiziert. Diese Knotennummern müssen Sie sowohl in den angeschlossenen Geräten als auch in der Konfiguration des PowerView3 angeben. Wie Sie die Knotennummer an den jeweiligen Geräten einstellen und ob weitere Einstellungen notwendig sind, um über den CAN-Bus zu kommunizieren, entnehmen Sie den Betriebsanleitungen der jeweiligen Geräte.

Eine Knotennummer darf innerhalb eines CAN-Busses nur einmal vergeben werden und muss im Bereich zwischen 1 und 127 liegen. Beachten Sie dabei, dass manche Geräte mehrere Knotennummern verwenden. Die Knotennummern müssen nach der Inbetriebnahme des PowerView3 in der Konfiguration angegeben werden.

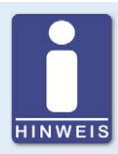

#### **CAN-Bus im Überblick**

Die Einrichtung des CAN-Busses erfordert folgende Einstellungen:

- ggf. CAN-Schnittstelle an den Geräten aktivieren
	- eindeutige CANopen®-Knotennummern für die Geräte vergeben
	- Bitrate aller Geräte auf 250 kbit/s einstellen

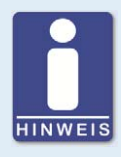

#### **CANopen®-Protokoll**

Wenn Sie Informationen zum CANopen®-Protokoll benötigen, wenden Sie sich an Ihren MOTORTECH-Ansprechpartner.

## <span id="page-29-0"></span>**6.3** Anschluss an Spannungsversorgung und CAN-Bus

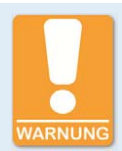

#### **Einsatz in explosionsgefährdeten Bereichen!**

Für den Einsatz in einem explosionsgefährdeten Bereich beachten Sie unbedingt die Hinweise im Abschnitt Einsatz in explosionsgefährdeten Bereichen auf Seit[e 12.](#page-11-0) 

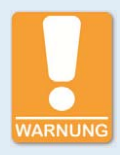

#### **Betriebssicherheit!**

Die einwandfreie Funktion des Gerätes ist nur gewährleistet, wenn das Gerät innerhalb des zulässigen Versorgungsspannungsbereichs betrieben wird. Verwenden Sie daher eine Spannungsversorgung gemäß den Vorgaben in der Betriebsanleitung.

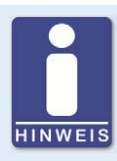

#### **Erdung des CAN-Bus-Schirms**

Die Erdung des CAN-Bus-Schirms erfolgt in der Regel über das PowerView3. Für weitere Informationen lesen Sie die Betriebsanleitung des PowerView3.

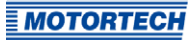

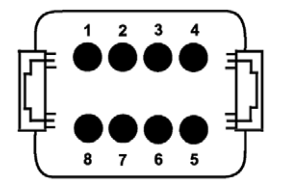

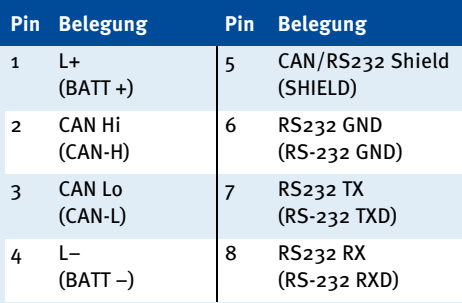

Der Anschluss des TempScan20 an die Spannungsversorgung und den CAN-Bus erfolgt über den mitgelieferten Gegenstecker für Spannungsversorgung/CAN-Bus DEUTSCH® DT06-08SA. Verwenden Sie für den Anschluss an die Spannungsversorgung ein Kabel mit einem Leiterquerschnitt von mindestens 0,5 mm2 und einer Länge bis maximal 10 m (32').

Nehmen Sie den Anschluss wie folgt vor:

- 1. Schieben Sie die mitgelieferte Schutzkappe für den Spannungsversorgungs-/CAN-Bus-Kabelbaum zunächst lose auf den gemeinsamen Spannungsversorgungs-/CAN-Bus-Kabelbaum.
- 2. Schließen Sie die Spannungsversorgung und den CAN-Bus mit den mitgelieferten Kontakten an den Gegenstecker an. Schließen Sie bei Bedarf auch den CAN-Bus-Schirm an (wenn zum Beispiel der CAN-Bus-Schirm nicht über das PowerView3 geerdet werden soll). Für den Anschluss der Adern ist von MOTORTECH ein spezielles Crimpwerkzeug erhältlich. Beachten Sie die Belegung des Anschlusses für die Spannungsversorgung und den CAN-Bus am Temp-Scan20 (siehe Abbildung oben). CAN Com schließen Sie an CAN/RS232 Shield an.
- 3. Sichern Sie die Kontakte im Gegenstecker mit der mitgelieferten Keilsicherung.
- 4. Verschließen Sie nicht benötigte Öffnungen des Gegensteckers jeweils mit einem der mitgelieferten Blindstopfen, indem Sie den Blindstopfen bis zum Kopf in die betreffende Öffnung einstecken.
- 5. Schieben Sie die Schutzkappe über den Gegenstecker.
- 6. Stellen Sie sicher, dass die Thermoelemente angeschlossen sind (siehe Abschnitt Thermoelemente anschließen auf Seit[e 26\).](#page-25-1)

- 7. Stecken Sie den Gegenstecker in den Anschluss für die Spannungsversorgung und den CAN-Bus am TempScan20.
	- ▸ Das TempScan20 ist an den CAN-Bus und an die Spannungsversorgung angeschlossen.
	- ▸ Das TempScan20 startet nach der Herstellung der Spannungsversorgung automatisch.

# <span id="page-32-0"></span> $\blacksquare$  7 Einstellungen im PowerView3

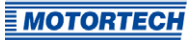

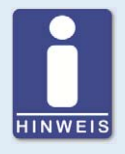

#### **Aktivierte Zugangskontrolle im PowerView3**

Bei aktivierter Zugangskontrolle im PowerView3 stehen Ihnen bestimmte Funktionen nur ab einer bestimmten Zugangsebene zur Verfügung und Sie werden bei Aufruf dieser Funktionen zur Eingabe der entsprechenden PIN aufgefordert. Lesen Sie für weitere Informationen zur Zugangskontrolle die Betriebsanleitung des PowerView3.

Um das TempScan20 verwenden zu können, müssen Sie es über das PowerView3 von MOTOR-TECH konfigurieren. Dafür muss das PowerView3 über den CAN-Bus mit dem TempScan20 verbunden sein. Um das TempScan20 zu konfigurieren, führen Sie die folgenden Schritte durch:

- 1. Stellen Sie sicher, dass im PowerView3 der Gerätetyp *TempScan20* freigeschaltet ist. Weitere Informationen hierzu erhalten Sie in der Betriebsanleitung des PowerView3.
- 2. Fügen Sie im PowerView3 in der Ansicht Gerätekonfiguration das TempScan20 zur Liste der angeschlossenen Geräte hinzu (siehe Abschnitt Gerät hinzufügen auf Seit[e 33\)](#page-32-1).
- 3. Ändern Sie bei Bedarf über das PowerView3 beim TempScan20 die Knoten-ID und die Bitrate (siehe Abschnitt Knoten-ID und Bitrate ändern auf Seit[e 34\).](#page-33-0)
- 4. Konfigurieren Sie im PowerView3 für jedes Thermoelement den entsprechenden Kanal. Speichern Sie bei Bedarf die Konfiguration im TempScan20 permanent (siehe Abschnitt Kanäle konfigurieren auf Seit[e 36\)](#page-35-0) oder sichern Sie sie auf einem Datenträger (siehe Abschnitt Arbeiten mit Konfigurationen auf Seit[e 41\)](#page-40-0).
- 5. Nehmen Sie bei Bedarf weitere Einstellungen zur Temperaturüberwachung der angeschlossenen Thermoelemente vor (siehe Abschnitt Temperaturen messen auf Seit[e 39\).](#page-38-0)
- 6. Das TempScan20 wird gemeinsam mit dem HMI-Modul PowerView3 betrieben. Stellen Sie sicher, dass beide Geräte unterbrechungsfrei miteinander betrieben werden können. Sorgen Sie für eine unterbrechungsfreie Verbindung zwischen dem PowerView3 und dem Temp-Scan20 über den CAN-Bus.

### <span id="page-32-1"></span>**7.1** Gerät hinzufügen

Fügen Sie das TempScan20 wie folgt im HMI-Modul PowerView3 von MOTORTECH zu den angeschlossenen Geräten hinzu:

- 1. Öffnen Sie im *Startmenü* des PowerView3 über die Schaltfläche Geräte die Ansicht Gerätekonfiguration. Bei aktivierter Zugangskontrolle im PowerView3 benötigen Sie hierfür mindestens die Rechte für die Zugangsebene Service.
- 2. Schalten Sie, falls noch nicht geschehen, den Gerätetyp TempScan20 mit dem entsprechenden Aktivierungscode frei. Weitere Informationen hierzu erhalten Sie in der Betriebsanleitung des PowerView3.

- 3. Fügen Sie über die Schaltfläche Hinzufügen ein TempScan20 mit der betreffenden Knoten-ID hinzu. Ab Werk ist beim TempScan20 die Knoten-ID 80 eingestellt. Vergeben Sie jede Knoten-ID innerhalb des CAN-Busses nur einmal. Bis zu drei TempScan20 können der Gerätekonfiguration des PowerView3 hinzugefügt werden.
	- ▸ Das TempScan20 ist im PowerView3 hinzugefügt.

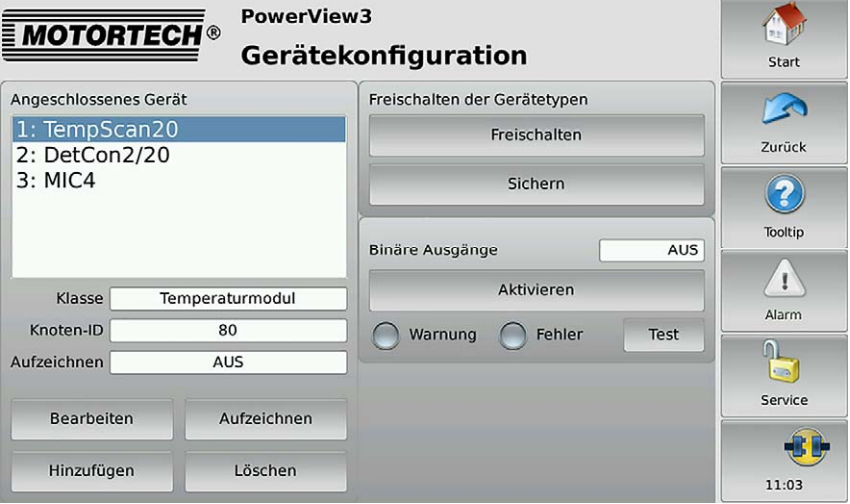

Weitere Informationen erhalten Sie in der Betriebsanleitung des PowerView3.

## <span id="page-33-0"></span>**7.2** Knoten-ID und Bitrate ändern

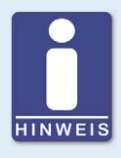

#### **LSS-Kommandos: Alle weiteren Geräte vom CAN-Bus trennen!**

Beim Senden von LSS-Kommandos werden alle Geräte angesprochen, die mit dem CAN-Bus verbundenen sind. Um nur beim gewünschten Gerät die Bitrate oder die Knoten-ID zu ändern, dürfen keine weiteren Geräte mit dem PowerView3 über den CAN-Bus verbunden sein.

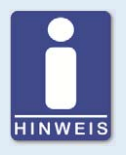

#### **LSS-Kommandos: Identische Bitraten verwenden!**

LSS-Kommandos können von einem anderen Gerät im CAN-Bus nur empfangen werden, wenn der LSS-Master (hier: das PowerView3) auf die Bitrate des anderen Gerätes eingestellt ist. Bei Bedarf stellen Sie vor dem Senden des LSS-Kommandos beim PowerView3 die entsprechende Bitrate ein.

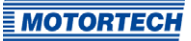

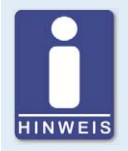

#### **MOTORTECH-Geräte auf 250 kbit/s voreingestellt**

Für die Kommunikation über den CAN-Bus ist es erforderlich, dass alle angeschlossenen Geräte dieselbe Bitrate verwenden. In der Regel ist bei MOTORTECH-Geräten ab Werk eine Bitrate von 250 kbit/s voreingestellt. Verwenden Sie diese Bitrate auch im TempScan20.

Knoten-ID und Bitrate des TempScan2o ändern Sie im PowerView3 in der Ansicht Verbindungskonfiguration. Diese Ansicht rufen Sie im Startmenü des PowerView3 über die Schaltfläche Verbindung auf. Zur Änderung der Knoten-ID und der Bitrate benötigen Sie bei aktivierter Zugangskontrolle im PowerView3 die Rechte der Zugangsebene Master.

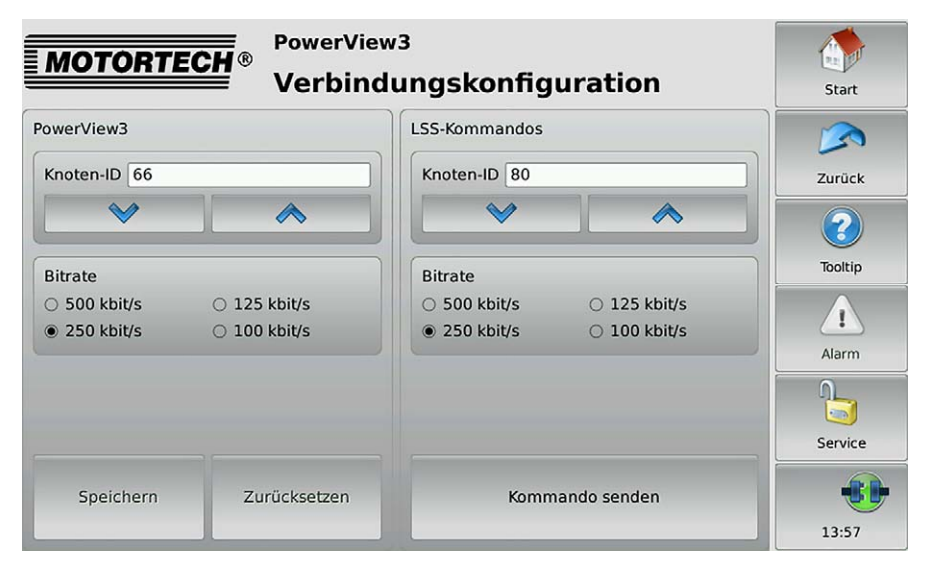

#### Knoten-ID ändern

Ändern Sie die Knoten-ID des TempScan20 wie folgt:

- 1. Stellen Sie sicher, dass beim PowerView3 die aktuelle Bitrate des TempScan20 eingestellt ist. Ab Werk ist beim TempScan20 die Bitrate 250 kbit/s eingestellt.
- 2. Stellen Sie sicher, dass nur das TempScan20 mit dem PowerView3 über den CAN-Bus verbunden ist.
- 3. Stellen Sie im Bereich LSS-Kommandos die Knoten-ID ein, die das TempScan20 erhalten soll.

- 4. Tippen Sie auf Kommando senden.
	- ▸ Die Knoten-ID des TempScan20 wird geändert.

#### Bitrate ändern

Ändern sie die Bitrate des TempScan20 wie folgt:

- 1. Stellen Sie sicher, dass beim PowerView3 die aktuelle Bitrate des TempScan20 eingestellt ist. Ab Werk ist beim TempScan20 die Bitrate 250 kbit/s eingestellt.
- 2. Stellen Sie sicher, dass nur das TempScan20 mit dem PowerView3 über den CAN-Bus verbunden ist.
- 3. Stellen Sie sicher, dass im Bereich LSS-Kommandos die aktuelle Knoten-ID des TempScan20 eingestellt ist. Andernfalls wird die Knoten-ID beim Senden des LSS-Kommandos entsprechend geändert. Ab Werk ist beim TempScan20 die Knoten-ID 80 eingestellt.
- 4. Wählen Sie die Bitrate, die das TempScan20 erhalten soll.
- 5. Tippen Sie auf Kommando senden.
	- ▸ Die Bitrate und die Knoten-ID des TempScan20 werden geändert. Beachten Sie, dass für die weitere Kommunikation mit dem TempScan20 beim PowerView3 dieselbe Bitrate eingestellt sein muss.

Weitere Informationen erhalten Sie in der Betriebsanleitung des PowerView3.

## <span id="page-35-0"></span>**7.3** Kanäle konfigurieren

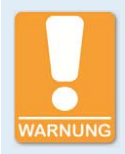

#### **Betriebssicherheit!**

Das TempScan20 und das HMI-Modul PowerView3 sind nicht für sicherheitskritische Anwendungen ausgelegt. Das CANopen®-Protokoll und die binären Ein- und Ausgänge des PowerView3 dürfen nicht für sicherheitskritische Zwecke verwendet werden.

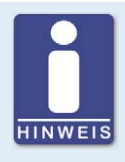

#### **Weitere Konfigurationsmöglichkeiten**

Es bestehen weitere Konfigurationsmöglichkeiten für das TempScan20. Diese werden in der Betriebsanleitung des PowerView3 beschrieben.

Über das PowerView3 konfigurieren Sie die Kanäle des TempScan20. Rufen Sie hierfür im PowerView3 über den folgenden Weg die Ansichten zur individuellen Konfiguration der einzelnen Kanäle auf:

Startmenü -> TempScan20 -> Einstellungen -> Kanäle

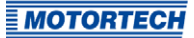

Bei aktivierter Zugangskontrolle im PowerView3 benötigen Sie für die Konfiguration der Kanäle und für die Speicherung der Konfiguration im TempScan20 mindestens die Rechte für die Zugangsebene Service.

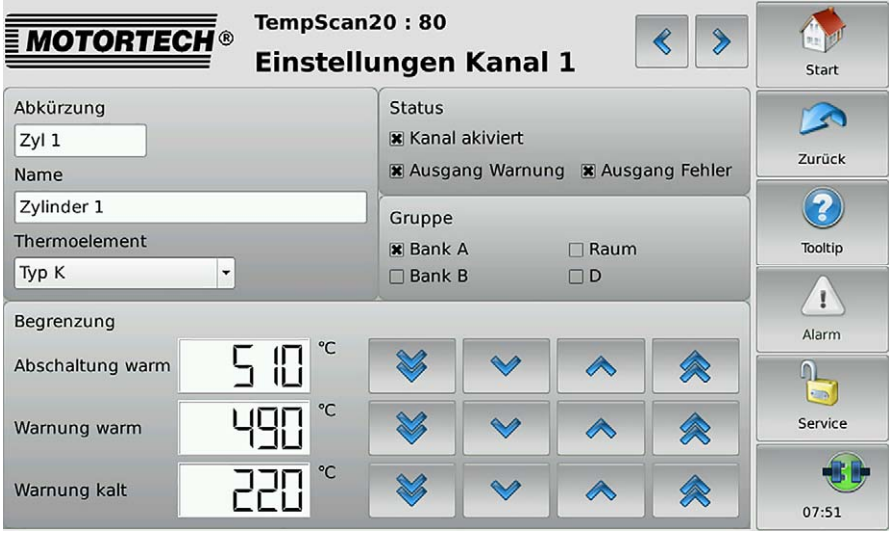

Über die Schaltflächen  $\left|\frac{1}{2}\right|$ und  $\left|\frac{1}{2}\right|$ wechseln Sie zwischen den Kanälen.

#### Kanäle konfigurieren

Führen Sie die folgenden Schritte für alle Kanäle durch, an die ein Thermoelement angeschlossen ist:

- 1. Aktivieren Sie unter Status den Kanal für die Anzeige von Messwerten im PowerView3.
- 2. Vergeben Sie für den Kanal eine Abkürzung (max. fünf Zeichen) und einen Namen (max. 20 Zeichen).
- 3. Stellen Sie unter Thermoelement den Thermoelement-Typ ein, der am Kanal des Temp-Scan20 angeschlossen ist.
- 4. Konfigurieren Sie für die Erkennung von Über- und Untertemperaturen beim Thermoelement, das am Kanal angeschlossen ist, die obere Abschaltschwelle (Abschaltung warm), die obere Warnschwelle (Warnung warm) und die untere Warnschwelle (Warnung kalt):

 $mif \approx 100$  in Schritten von 1 °C bzw. 1 °F

mit  $\frac{1}{2}$  und  $\frac{1}{2}$  in Schritten von 20 °C bzw. 20 °F

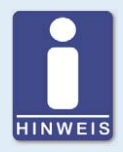

#### **Mindestabstand von Schwellwerten**

Die Schwellwerte Abschaltung warm, Warnung warm und Warnung kalt müssen Abstände von jeweils mindestens 10 °C (18 °F) aufweisen.

Ein Überschreiten dieser Schwellen meldet das TempScan20 über den CAN-Bus.

- 5. Aktivieren Sie unter Status die Checkbox Ausgang Warnung, wenn für den angezeigten Kanal bei Nichteinhaltung der Temperaturwarnschwellen zusätzlich der binäre Ausgang 1 (Warnung) aktiviert werden soll.
- 6. Aktivieren Sie unter Status die Checkbox Ausgang Fehler, wenn für den angezeigten Kanal bei Nichteinhaltung der Temperaturabschaltschwelle zusätzlich der binäre Ausgang 2 (Fehler) aktiviert werden soll.
- 7. Fügen Sie bei Bedarf unter Gruppe den Kanal einer oder mehreren Gruppen hinzu. Weitere Informationen zur Konfiguration von Gruppen erhalten Sie in der Betriebsanleitung des PowerView3.
	- ▸ Das TempScan20 misst für alle aktivierten Kanäle die Temperatur.
	- ▸ Wenn im PowerView3 die binären Ausgänge aktiviert sind, werden diese beim Überbzw. Unterschreiten von Schwellen geschaltet.

Weitere Informationen erhalten Sie in der Betriebsanleitung des PowerView3.

#### Konfiguration speichern

Tippen Sie in der Ansicht Einstellungen (erreichbar über Startmenü -> TempScan20 -> Einstellungen) auf die Schaltfläche Speichern, um folgende Informationen permanent im TempScan20 zu speichern:

- Warn- und Abschaltschwellen
- Thermoelement-Typen
- Die Information, ob ein Kanal aktiviert oder deaktiviert ist.

Diese Informationen gehen im TempScan20 andernfalls verloren, wenn das TempScan20 zwischenzeitlich abgeschaltet wird und beim Einschalten nicht mit dem PowerView3 verbunden ist.

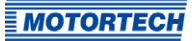

### <span id="page-38-0"></span>**7.4** Temperaturen messen

Gemessene Temperaturen werden vom TempScan20 über den CAN-Bus gesendet. Das Power-View3 von MOTORTECH bietet außerdem folgende Möglichkeiten:

Visualisieren der gemessenen Temperaturen (z. B. in der Ansicht Übersicht, erreichbar über Startmenü -> TempScan20 -> Übersicht).

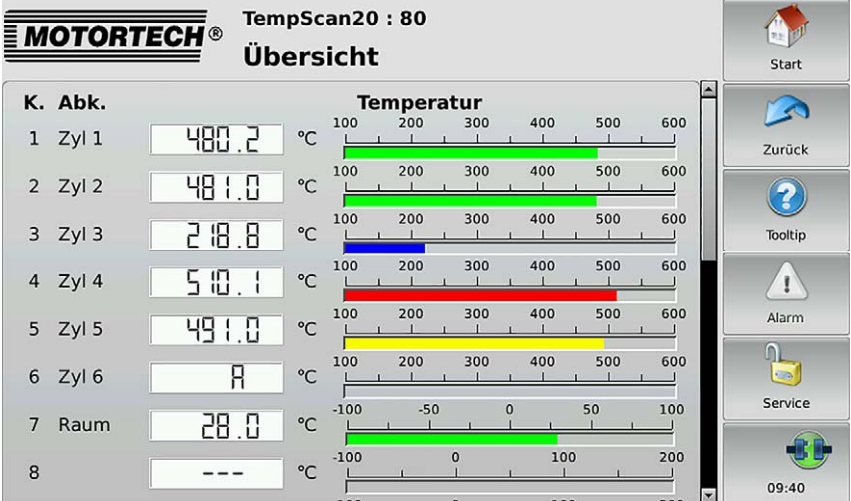

In der Ansicht werden alle Kanäle des TempScan20 aufgelistet:

- K.: Kanalnummer
- Abk.: vom Anwender gewählte Abkürzung
- aktuell gemessene Temperatur ( $A =$  Thermoelement ausgefallen;  $-$  = Kanal nicht aktiviert)

Die Farben der Temperaturanzeigen haben die folgende Bedeutung:

- Grün: Die Temperatur befindet sich im zulässigen Bereich.
- Blau: Die untere Warnschwelle wurde unterschritten.
- Gelb: Die obere Warnschwelle wurde überschritten.
- Rot: Die obere Abschaltschwelle wurde überschritten.
- Aufzeichnen der gemessenen Temperaturen
- Schalten der binären Ausgänge

Weitere Informationen erhalten Sie in der Betriebsanleitung des PowerView3.

#### Aufgezeichnete Daten am PC weiterverarbeiten

Mithilfe der Software MOTORTECH Trend Viewer können Sie Daten, die mit dem PowerView3 aufgezeichnet wurden, am PC weiterverarbeiten. Die Software bietet folgende Möglichkeiten:

- Visualisieren der Daten
- Export der Daten als CSV-Datei
- Export der Daten als Grafik

Weitere Informationen finden Sie in der Anleitung des MOTORTECH Trend Viewers. Der MOTOR-TECH Trend Viewer gehört zum Lieferumfang des PowerView3.

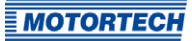

## <span id="page-40-0"></span>**7.5** Arbeiten mit Konfigurationen

Die Konfiguration des TempScan20 im PowerView3 können Sie auf einem Datenträger sichern, um sie bei Bedarf wiederherzustellen oder auf ein anderes PowerView3 zu übertragen.

Rufen Sie dazu im das Startmenü des PowerView3 über die Schaltfläche Display die Ansicht Displaykonfiguration auf:

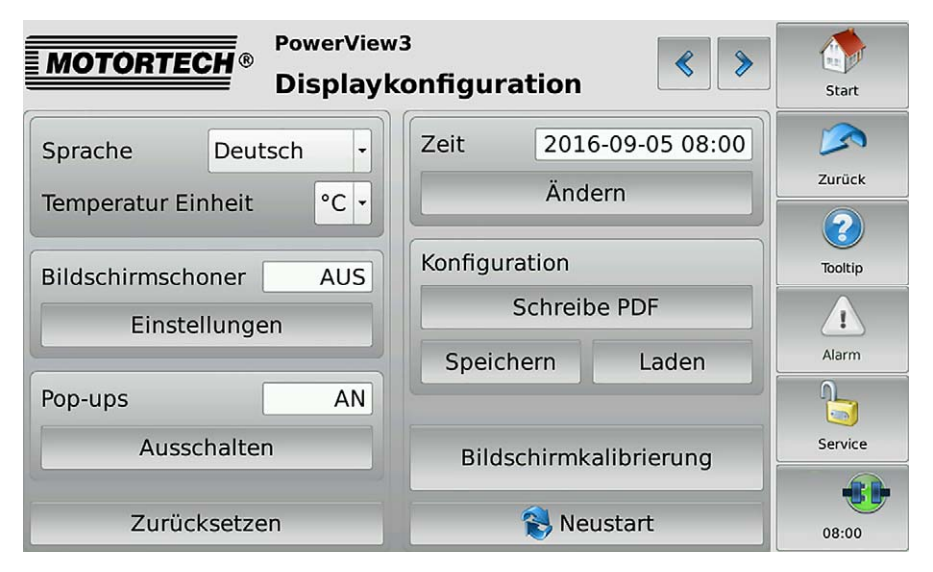

Bei aktivierter Zugangskontrolle im PowerView3 benötigen Sie zum Speichern und Laden von Konfigurationen mindestens die Rechte für die Zugangsebene Bediener. Sie haben im Bereich Konfiguration die folgenden Optionen:

**Speichern** 

Speichern Sie die Konfigurationsdaten Ihres PowerView3 sowie jedes angeschlossenen TempScan20 auf einem USB-Stick oder einer SD-Karte in XML-Dateien.

– Laden

Laden Sie eine auf einem USB-Stick oder einer SD-Karte gespeicherte Konfiguration.

Weitere Informationen erhalten Sie in der Betriebsanleitung des PowerView3.

<span id="page-41-0"></span>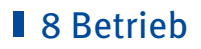

## <span id="page-41-1"></span>**8.1** Inbetriebnahme

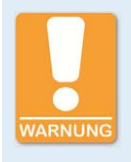

#### **Einsatz in explosionsgefährdeten Bereichen!**

Für den Einsatz in einem explosionsgefährdeten Bereich beachten Sie unbedingt die Hinweise im Abschnitt Einsatz in explosionsgefährdeten Bereichen auf Seit[e 12.](#page-11-0) 

Bevor Sie das TempScan20 in Betrieb nehmen, müssen Sie folgende Punkte beachten:

- 1. Stellen Sie sicher, dass das Gerät korrekt eingebaut ist (siehe Abschnitt Einbau auf Seit[e 24\).](#page-23-0)
- 2. Stellen Sie sicher, dass das Gerät geerdet ist (siehe Abschnitt Erdung auf Seit[e 25\).](#page-24-0)
- 3. Stellen Sie sicher, dass die Thermoelemente korrekt an das TempScan20 angeschlossen sind (siehe Abschnitt Thermoelemente anschließen auf Seite [26\)](#page-25-1).
- 4. Stellen Sie sicher, dass das TempScan20 korrekt über den CAN-Bus mit den anderen Geräten und dem PowerView3 verkabelt und verbunden ist (siehe Abschnitt CAN-Bus-Verkabelung auf Seit[e 28\)](#page-27-0). Stellen Sie bei Bedarf sicher, dass die übergeordnete Steuerung die CAN-Meldungen des TempScan20 empfängt und korrekt interpretieren kann.
- 5. Stellen Sie sicher, dass das TempScan20 korrekt über das PowerView3 konfiguriert ist (siehe Abschnitt Einstellungen im PowerView3 auf Seit[e 33\)](#page-32-0). Achten Sie dabei darauf, dass für jeden Kanal der Thermoelementtyp korrekt eingestellt ist.
- 6. Das TempScan20 wird gemeinsam mit dem HMI-Modul PowerView3 betrieben. Stellen Sie sicher, dass beide Geräte unterbrechungsfrei miteinander betrieben werden können. Sorgen Sie insbesondere für eine unterbrechungsfreie Verbindung zwischen dem PowerView3 und dem TempScan20 über den CAN-Bus.

### <span id="page-41-2"></span>**8.2** Außerbetriebnahme

Nehmen Sie das Gerät wie folgt außer Betrieb:

- 1. Unterbrechen Sie die Spannungsversorgung (siehe Abschnitt Anschluss an Spannungsversorgung und CAN-Bus auf Seit[e 30\)](#page-29-0).
	- ▸ Das TempScan20 schaltet sich nach der Unterbrechung der Spannungsversorgung automatisch ab.
- 2. Trennen Sie das Gerät vom CAN-Bus (siehe Abschnitt CAN-Bus-Verkabelung auf Seit[e 28\)](#page-27-0).
	- ▸ Das Gerät ist außer Betrieb.

<span id="page-42-0"></span>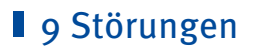

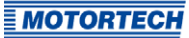

## <span id="page-42-1"></span>**9.1** Mögliche Störungen

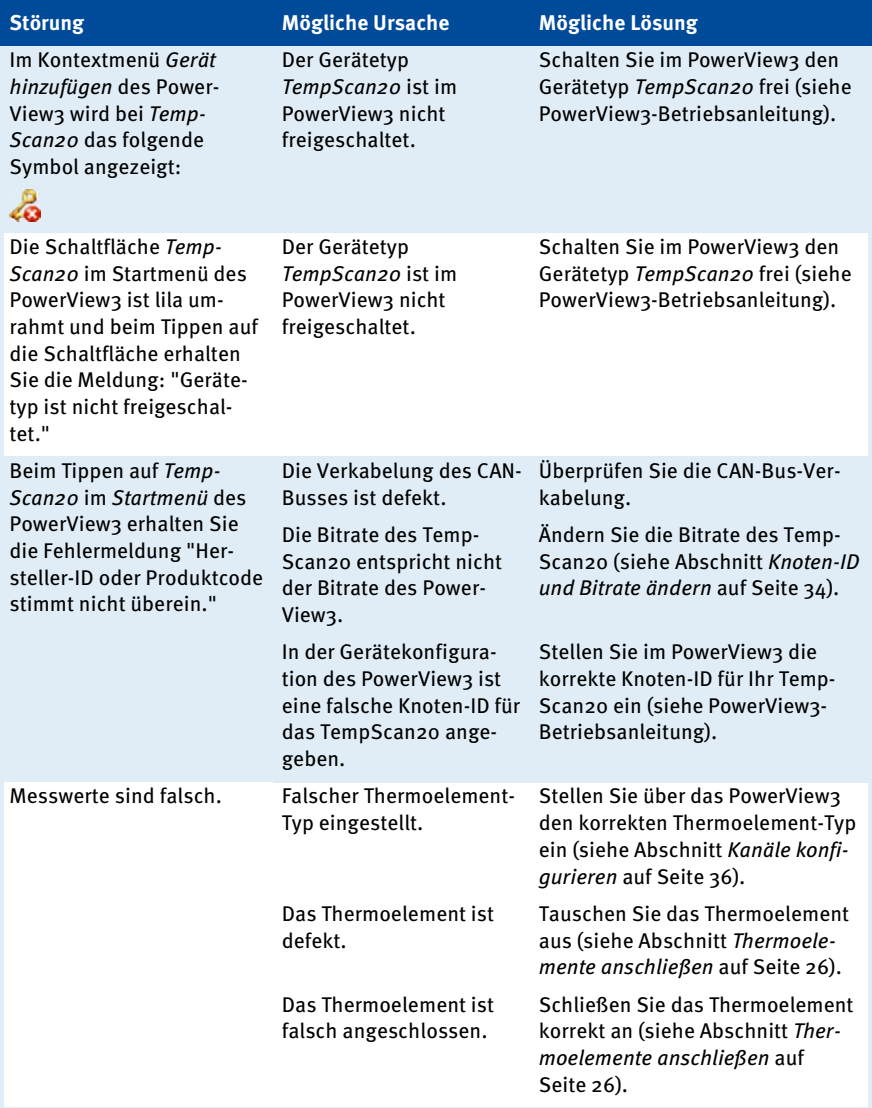

## ■ 9 Störungen

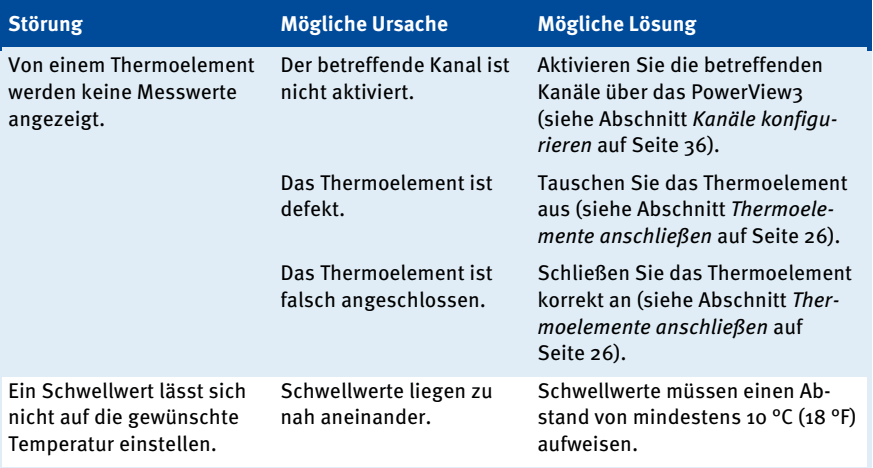

## <span id="page-43-0"></span>**9.2** Fehlersuche

Zur Unterstützung des Servicepersonals bei der Fehlersuche stehen für das TempScan20 im PowerView3 die Ansichten Status und Vergleichsstelle zur Verfügung. Über den folgenden Weg rufen Sie diese Ansichten im PowerView3 auf:

Startmenü -> TempScan20 -> Einstellungen -> Interner Status

Bei aktivierter Zugangskontrolle im PowerView3 benötigen Sie hierfür mindestens die Rechte für die Zugangsebene Service.

Über die Schaltflächen  $\left|\leftarrow\right|$ und wechseln Sie zwischen den Ansichten.

Die Ansichten werden im Folgenden beschrieben.

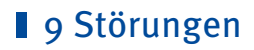

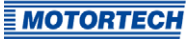

#### Status

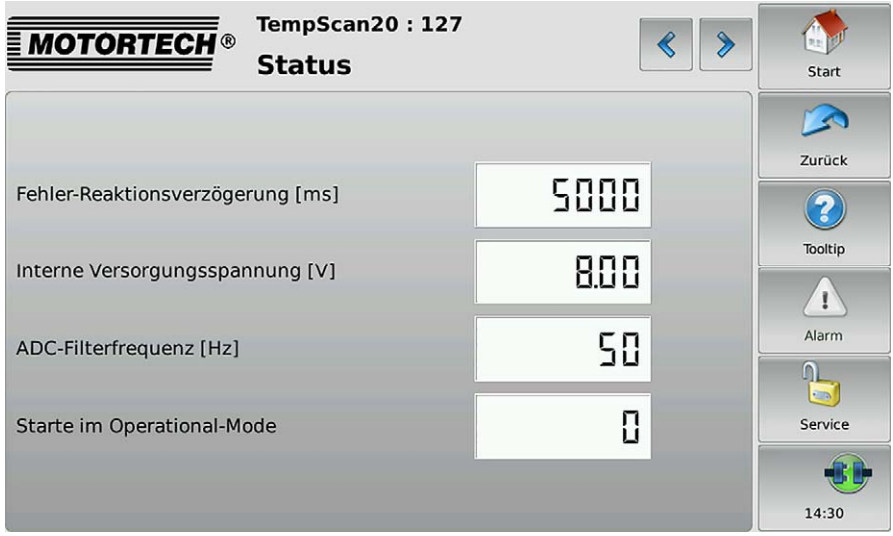

Sie erhalten folgende Informationen:

– Fehler-Reaktionsverzögerung [ms]

Zeitspanne, nach der vom TempScan-Temperaturmodul bei Nichteinhaltung einer Warnoder Abschaltschwelle eine Fehlermeldung gesendet wird.

– Interne Versorgungsspannung [V]

Die interne Versorgungsspannung ändert sich in Abhängigkeit von der externen Versorgungsspannung des PowerView3.

- ADC-Filterfrequenz [Hz] Information über die Filterfrequenz der Eingänge des TempScan-Temperaturmoduls
- Starte im Operational-Mode Dieser Eintrag muss den Wert 0 zeigen, damit das TempScan-Temperaturmodul nicht im Operational-Mode startet und jederzeit über das PowerView3 konfiguriert werden kann. Bei einem anderen Wert wenden Sie sich bitte an den MOTORTECH-Service.

## ■ 9 Störungen

#### Vergleichsstelle

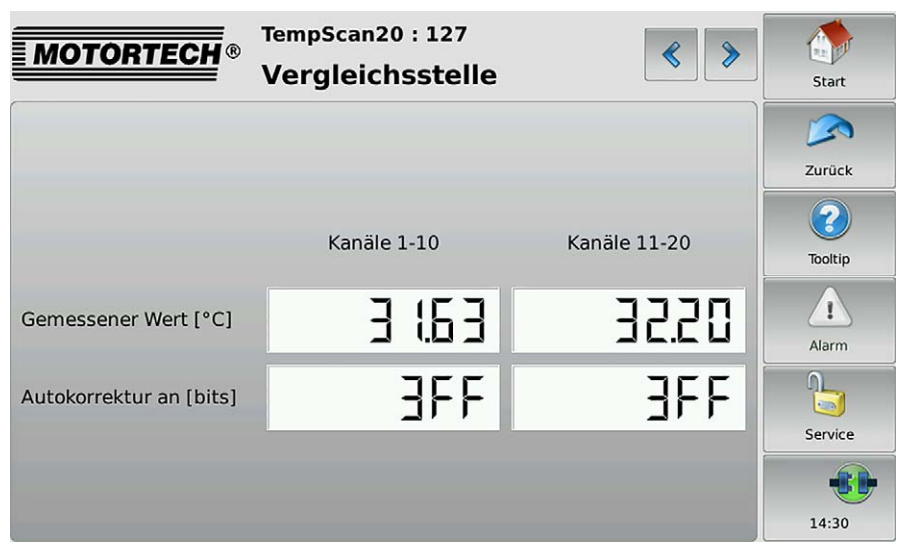

Sie erhalten folgende Informationen:

– Gemessener Wert [°C]

Um mithilfe von Thermoelementen eine Temperatur zu bestimmen, wird eine Vergleichsstellentemperatur benötigt. Dieser Eintrag informiert über die aktuelle Temperatur, die von der Vergleichsstelle gemessen wird.

– Autokorrektur an [bits]

Der Hexadezimalwert 3FF bedeutet, dass für die Temperaturbestimmung mit den Thermoelementen die in der Vergleichsstelle gemessene Temperatur verwendet wird. Bei einem anderen Wert wenden Sie sich bitte an den MOTORTECH-Service.

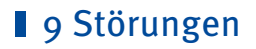

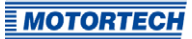

### <span id="page-46-0"></span>**9.3** Hinweis auf Service/Kundendienst

Sie erreichen unseren Service zu unseren Geschäftszeiten unter der folgenden Telefon- und Faxnummer oder per E-Mail:

Telefon: +49 5141 93 99 0

Telefax: +49 5141 93 99 99

E-Mail: service@motortech.de

### <span id="page-46-1"></span>**9.4** Rücksendung von Geräten zur Reparatur/Überprüfung

Für eine Rücksendung des Gerätes zur Reparatur und Prüfung lassen Sie sich von MOTORTECH einen Einsendeschein und eine Einsendenummer geben.

Füllen Sie den Einsendeschein vollständig aus. Der vollständig ausgefüllte Einsendeschein gewährleistet eine schnelle und reibungslose Bearbeitung Ihres Reparaturauftrages.

Senden Sie das Gerät mit Einsendeschein an eine der beiden folgenden Adressen oder an den nächstgelegenen MOTORTECH-Vertreter:

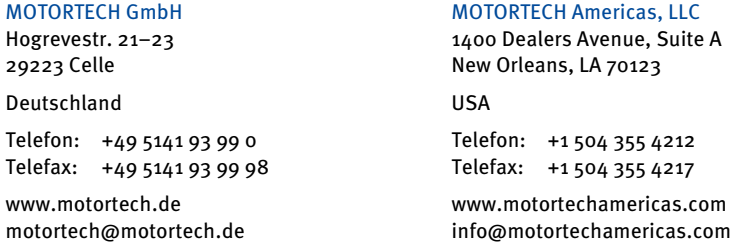

#### <span id="page-46-2"></span>**9.5** Hinweis zum Verpacken von Geräten

Für Rücksendungen sollten Geräte wie folgt verpackt werden:

- Verpackungsmaterial, das Geräteoberflächen nicht beschädigt.
- stabile Verpackung des Gerätes
- stabile Klebefolien zum Schließen der Verpackung

## <span id="page-47-0"></span>**10 Wartung**

Beachten Sie die folgenden Wartungshinweise:

- Verwenden Sie zum Reinigen des Geräts keine ätzenden Flüssigkeiten und keine Dampfstrahler.
- Überprüfen Sie die Verkabelung in regelmäßigen Abständen.
- Überprüfen Sie alle Steckverbindungen auf einen ordnungsgemäßen Zustand.

## <span id="page-48-0"></span>11 Index

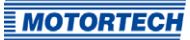

### $\Delta$

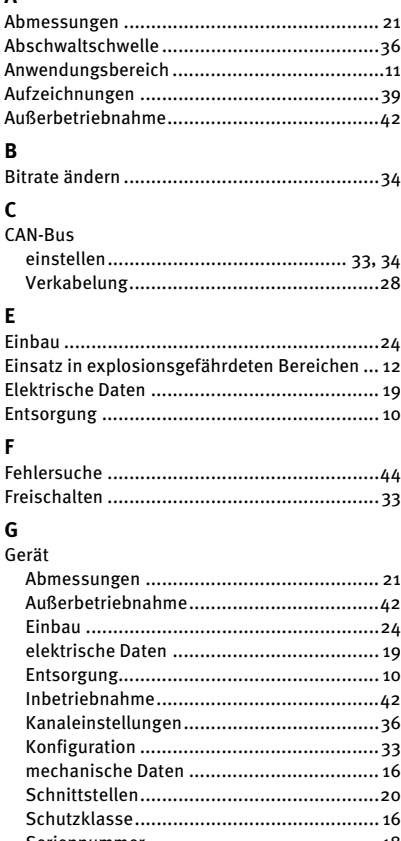

## 

### $\overline{1}$

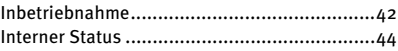

### $\mathbf{v}$

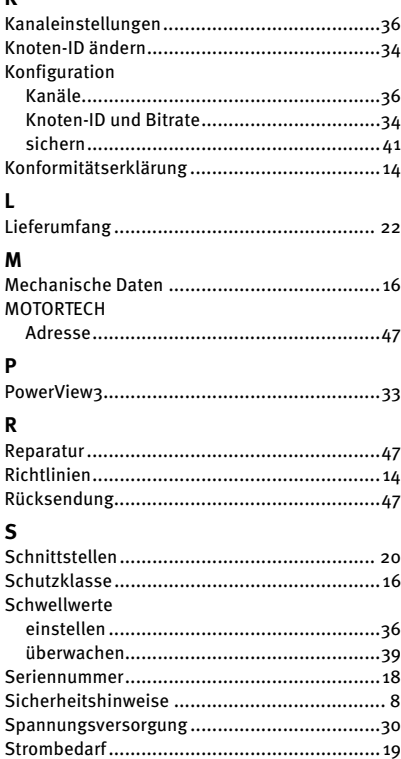

### T

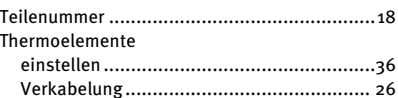

#### $\mathbf v$

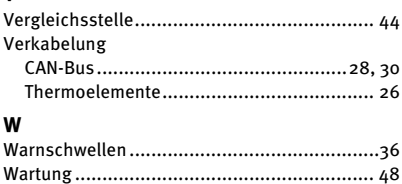

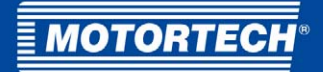

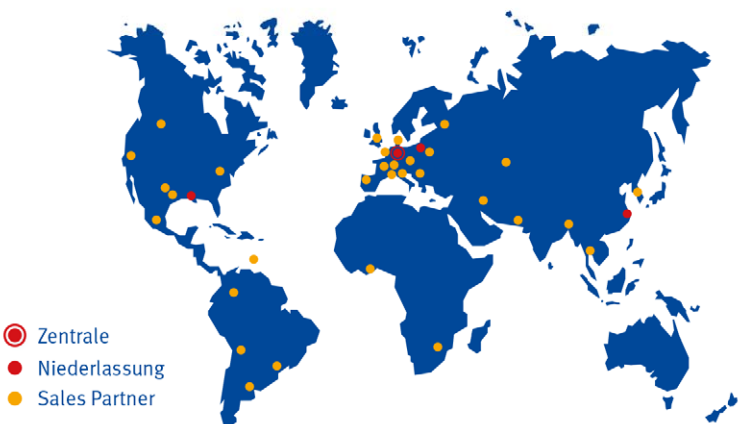

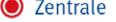

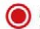

#### **MOTORTECH GmbH**

Hogrevestr. 21-23 29223 Celle Deutschland Telefon: +49 (5141) 93 99 0 +49 (5141) 93 99 99 Fax: www.motortech.de sales@motortech.de

**MOTORTECH Americas, LLC** 1400 Dealers Avenue, Suite A New Orleans, LA 70123 **USA** Telefon: +1 (504) 355 4212 Fax: +1 (504) 355 4217 www.motortechamericas.com info@motortechamericas.com MOTORTECH Shanghai Co. Ldt. Room 1018 Enterprise Square, No. 228 Meiyuan Road, Zhabei District 200070 Shanghai, China Telefon: +86 (21) 6380 7338 www.motortechshanghai.com info@motortechshanghai.com